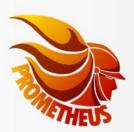

Co-funded by European Union Civil Protection

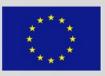

# **PROMETHEUS PROJECT**

A Data Management System For USAR Operations

## **USER'S MANUAL**

for Prometheus software

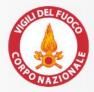

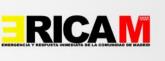

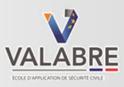

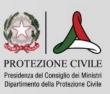

### Index

| Introduction                                                                                    | 5     |
|-------------------------------------------------------------------------------------------------|-------|
| WEB Interface                                                                                   | 7     |
| Application roles                                                                               | 8     |
| Autenticazione Errore. Il segnalibro non è defin                                                | nito. |
| Emergencies                                                                                     | 13    |
| List of active emergencies                                                                      | 14    |
| Summary page of the Sub and Sub Sub Emergencies                                                 | 15    |
| Emergency Logbook                                                                               | 18    |
| User association to emergency                                                                   | 19    |
| Triage                                                                                          | 21    |
| Triage listing page                                                                             | 21    |
| Using the toolbar to set filters                                                                | 24    |
| Form Triage View                                                                                | 25    |
| Edit Triage Form                                                                                | 26    |
| Teams                                                                                           | 27    |
| Factsheet                                                                                       | 27    |
| Team management buttons                                                                         | 28    |
| Spam page                                                                                       | 28    |
| Factsheet form                                                                                  | 29    |
| Edit Factsheet form                                                                             | 30    |
| Assignment of the team to the Assessment area                                                   | 31    |
| GIS Module                                                                                      | 32    |
| ASR0 – ASR1 –ASSESSMENT Areas                                                                   | 32    |
| Creation / edit of the area on the map (ASR1, Assessment subdivision of areas)                  | 34    |
| Import / Export of GeoJson or KMZ file                                                          | 36    |
| Save map as draft                                                                               | 38    |
| Save in Prometheus map                                                                          | 38    |
| By clicking on the "Save" button on the side toolbar, the changes in the selected ASR layer are |       |
| published on the Prometheus Map area.Map module                                                 | 38    |
| Application forms                                                                               | 41    |
| Victims Extracted                                                                               | 41    |
| List                                                                                            | 41    |
| Visualization                                                                                   | 42    |
| Edit form                                                                                       | 43    |
| Missing Victims                                                                                 | 44    |
| List                                                                                            | 44    |

| Visualization                                                                                                    |      |
|----------------------------------------------------------------------------------------------------|------|
| Edit form                                                                                                    |      |
| Association of the missing person with the extracted victim                                                                                                    |      |
| Accident Rescuer Form                                                                                                    |      |
| List                                                                                                    |      |
| This page presents any accident report forms for rescuers. The list contains the triage of the information received by the medical staff present during the rescu | •    |
| Visualization                                                                                                    |      |
| Edit form                                                                                                    |      |
| Worksite Reports received                                                                                                    | 51   |
| List                                                                                                    |      |
| Visualization                                                                                                    |      |
| Edit                                                                                                    |      |
| Request for logistic material                                                                                                    |      |
| List                                                                                                    |      |
| Visualization                                                                                                    |      |
| Edit form                                                                                                    |      |
| Dashboard Module                                                                                                    |      |
| Dashboard - Summary page                                                                                                    |      |
| Dashboard – Tactics                                                                                                    | 59   |
| Dashboard - Teams Page                                                                                                    | 60   |
| Dashboard - Summary of Sites and Sectors                                                                                                    | 61   |
| Dashboard page management                                                                                                    | 62   |
| Document area module                                                                                                    | 63   |
| User creation and management module                                                                                                    | 64   |
| Main page                                                                                                    | 64   |
| List of users                                                                                                    | 65   |
| Application permissions management                                                                                                    |      |
| Application role management                                                                                                    |      |
| Multiple User Creation                                                                                                    | 70   |
| 1. Account Creation without Association                                                                                                    |      |
| 2. Creation of Accounts with Emergency Association and assignment of the ro                                                                                       | le72 |
| App Android                                                                                                    | 73   |
| PREMISE                                                                                                    | 74   |
| Login                                                                                                    | 75   |
| Home page                                                                                                    | 76   |
| All emergencies                                                                                                    | 77   |

| Main features of the App                |  |
|-----------------------------------------|--|
| Factsheet                               |  |
| Notification list                       |  |
| Application configuration               |  |
| Automatic Submission of Completed Forms |  |
| Special Cases                           |  |
| "***" instead of the ID Team            |  |
| "***" instead of the ID Site            |  |
|                                         |  |

### Introduction

#### Prometheus - A data management system for USAR operations

The Prometheus System is the main result of the Prometheus project, co-funded by the European Commission, DG ECHO, "Meccanismo Unionale di Protezione Civile", which started in February 2020 and ended in February 2022.

"Prometheus" is linked to two other projects funded by DG ECHO and coordinated by the CNVVF: EASeR, created to overcome the "barrier effects" (easerproject.eu) and BELICE (beliceproject.eu) which aims to propose parameters for the 'ASR1.

The strategic partnership was coordinated by the CNVVF, National Fire Brigade Corps (Italy) and was made up of: ERICAM, Emergency and Emergency Response of the Community of Madrid (Spain); EcASC, Civil Protection Application School (France); ICPD, Department of Civil Protection (National Civil Protection Authority).

The project was born from operational needs deriving from real emergencies and exercises carried out in the context of search and rescue operations in an urban environment (USAR). During a USAR emergency operation (eg earthquakes), the USAR coordination cell (UCC) carries out its task based mainly on information from the teams disseminated in the affected area. The quality and quantity of these data, their sources and their destination may vary according to the type of emergency, the national intervention management system and the resources used. It is extremely important to manage and combine data in a timely and effective manner in order to make it available for support in rescue operations.

"Prometheus" represents an innovative data management system that was developed from version 0 to alpha version, with the CNVVF's own resources and improved with EU funds. It completes, integrates and enhances some areas that remain uncovered by the data management systems currently used. It can therefore be considered a more effective tool for USAR teams and for the UCC during the entire duration of the operations; in particular for the first phase (the so-called "Golden day") when the death toll can be reduced with a more rapid intervention and a timely exchange of information between the UCC and the teams involved.

"Prometheus" was conceived with the aim of providing a tool for those involved in rescue and is intended for the entire international community, following the objectives of the UNISDR Sendai Framework on Disaster Risk Reduction (2015 - 2030). "Prometheus" is free, easy to use and available in Italian and in the 6 UN languages: Arabic, Chinese, French, English, Spanish, Russian.

People who worked on the development of Prometheus, collaborating with GIUNECO, are the following: Paolo Bambi, Fabio Sani, Francesco Cenni, Luca Meoni from the CNVVF; Annika Coll from ERICAM; Philippe Meresse from EcASC. For the achievement of "Prometheus" specific assistance was provided by a multidisciplinary working group for the care of legal, administrative and operational aspects.

*Project leader: Giuseppe Romano (until July 2021) and Alessandro Paola (from August 2021). Project manager: Monia D'Amico. Assistant for sub-contracting: Sonia Badoni. Project assistant: Ilaria Maraviglia.* 

#### Main features:

- Management of several emergencies at the same time
- Partition by coordination levels
- Team fact-sheet management
- Management of assessment and naming of sites
- SAR operations management
- Internal GIS
- Cartography
- Automatic notifications between coordination center and teams via App and e-mail
- Personal account
- Victims and extrications management
- Management of the logistical-operational needs of the teams
- Strategic, tactical, operational dashboard

# **WEB Interface**

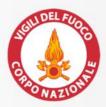

Co-funded by European Union Civil Protection

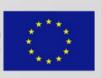

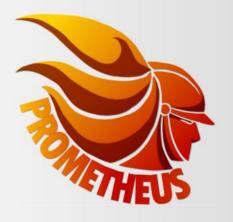

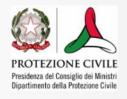

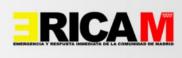

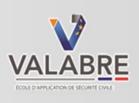

### Introduction to the application and purposes of use

The Prometheus system was developed for Cloud environments, using Docker containerization technology.

Access to the system is recognized through a Personal account.

It offers the possibility of creating an absolutely independent USAR disaster management system by installing the software on the server and appropriately configuring the application. Several national and international events can be easily managed at the same time.

Prometheus was born with the idea of offering to the international community, in particular low-income countries, an advanced tool for free use. Considering the organizational differences, the option to customize the labels and fields was added with a specific integrated tool.

Prometheus contains two absolutely identical environments which can be accessed with the same credentials, one is for the management of Real Emergencies and one for staff training.

The scenarios for which the use of Prometheus is designed often consider mobile data transmission systems to be compromised or congested, sometimes making it necessary to resort to the use of satellite transmissions; therefore, particular attention was paid to data transmission technology, from mobile devices to the server.

The transmission of the forms uses an asynchronous system between text and multimedia files, considering multimedia files as a plus but ensuring the sending and receiving of basic textual information.

Prometheus provides a dual system of notifications, both in the App and via email, from the coordination center to the rescue teams, integrating and not replacing the usual communication systems.

The notifications have the functions of communicating assignments to the teams, transmitting information, facilitating the achievement of targets.

The Web interface allows the subdivision of the emergency into 3 coordination sub-levels in order to better manage large events.

It is developed in accordance with the INSARAG 2020 guidelines.

### **Application roles**

The Prometheus Software contains the Admin Portal module. This module allows the centralized management of access permissions and authorization profiles of users who interact with the application (Co-Administrators, Team Managers, Coordination Center Managers and Operators) and of the System configuration data.

The system access account is personal, it is usually generated by the Administrator profile who has full management of the Admin Portal module.

Account levels

Admin:

- Access to all components managed on the platform (Coordination Center and Operational Teams)
- Creation and modification of access levels up to Admin
- Customization of interface labels in the various language localizations
- Emergency archiving and cancellation

### Managerial:

It is the role designed for those who perform the functions of Coordination Managers of rescue operations

- Creation and closure of the event (Emergency)
- Association of users to the Emergency
- Possibility, if necessary, to create new Standard User Accounts through the "Multiple User Creation" function
- Complete management of all phases of the rescue

#### Standard:

Account designed for operators involved in the emergency. It assumes a role from time to time based on the task performed in the individual Event.

This role is assigned by the Emergency Coordinator

- Operational: Coordination Center operators, role that allows access to all the data processed by the Platform (U.A.C.) for the single event to which it is associated by the higher profiles such as ADMIN or Managerial. With this role, everything provided for the "User" and "Observer" roles is allowed;
- ✓ User (Field Operator): Level that allows access to the application and the use of the Forms of the Emergency Platform with which it is associated for the collection and sending of information to the coordination center. Through this level, all that is allowed in the "Observer" profile is allowed;
- ✓ Observer: This role allows you to access all the data processed by the Platform only in the read / consultation mode with the ability to print reports and all the necessary documents, if it is first associated with the emergency from the higher profiles.

| Access levels       |                                                                                                    |
|---------------------|----------------------------------------------------------------------------------------------------|
|                     | Management Levels                                                                                                    |
| Admin               | Level that allows you to access everything Prometheus can (WEB and APP). Allows you to change the levels of user access up to "Admin"                                                                                                    |
| Managerial          | Allows access to all Prometheus processed data (WEB). Modify or delete the forms arrived.<br>Change the level of user access to "Operational". Create events in "Training" and<br>"Emergency". Allows everything allowed for lower accesses.                              |
|                     |                                                                                                    |
|                     | Standard Levels                                                                                                    |
| Operational         | <b>Standard Levels</b><br>Level that allows you to access all Prometheus processed data ( <b>WEB</b> ), assign teams<br>and examine arrived worksite triage. It also allows you to create events in the<br>"Training" area. Allows everything allowed for lower accesses. |
| Operational<br>User | Level that allows you to access all Prometheus processed data (WEB), assign teams and examine arrived worksite triage. It also allows you to create events in the                                                                                                    |

#### Software release model and license model

The User of the Software must be a Public Administration or Organization and must have a coordinating role in emergencies. By registering on the website <u>www.vigilfuoco.it</u>, on the download page of the software called Prometheus, with the acceptance of the license conditions available on the software page, the user completes this contract. This Agreement is available on the Software Website.

To complete the Agreement, In order to complete the Agreement, the Licensee must access the Software Website, accept its conditions, confirm his/her consent by filling in the fields found in the forms provided by the Licensor.

The signing of all data and acceptance after confirmation of the same determine the effectiveness of the contract and the consequent availability of the download by the Licensee.

All Prometheus software applications are provided under license restrictions. The Prometheus End User License Agreement ("EULA") governs the use of Prometheus software, unless this is subject to a different agreement between the user and CNVVF and the project partners. In addiction to the EULA policy, the software is subject to the following license information, including third party and open source license terms.

### Sign-in

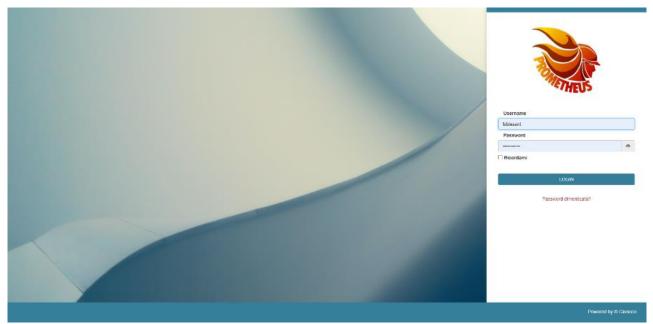

The Prometheus application is secured with personal and confidential login credentials. In order to access the system / application it is therefore necessary to enter a username and password. By pressing the "Remember me" button it will be possible to access the application again without typing the credentials again, until a log-off is made or the authentication token has expired.

What will be displayed once logged in depends on the role of your account and in the case of the "Standard" profile it will depend on the previous association to the emergency made by a higher level account and on the role assigned in this mission, as explained in the previous paragraph "application roles". As regards user management, refer to the dedicated chapter "User Management Module".

### Emergencies

### Creation of a new emergency

The first step to take within Prometheus when an event occurs is to create a new emergency.

By emergency we mean the set of everything related to the event. The emergency can be divided into 2 hierarchically subordinate coordination levels; for example, 3 first levels can be created which in turn can contain one or more levels of second coordination. By way of example: the "Tuscany earthquake\_09\_2021" emergency may contain two levels of first coordination, coinciding with the affected VVF Provincial Commands, Florence and Prato, which in turn can be further subdivided with the creation of one or more PCA.

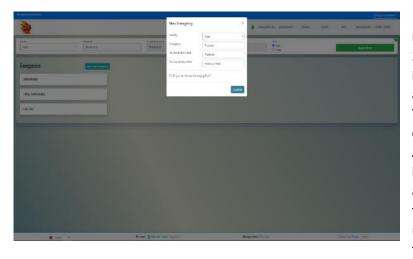

During the creation phase, the system requires the inclusion of at least a 1st and 2nd level. In the absence of a specific indication, the system automatically assigns the name of the emergency. The user with a Managerial account can create and close an Emergency; the Admin user, in addition to the functions included in the previous profile, can archive and delete Emergencies. At the time of closure, the emergency is renamed with the automatic addition of the date: month / year.

| New Emergency                                      | ×                                                                             |
|----------------------------------------------------|-------------------------------------------------------------------------------|
| Country                                            | ITALY                                                                         |
| Emergency                                          | Tuscany                                                                       |
| 1st coordination level                             | Florence                                                                      |
| 2nd coordination level                             | Florence West                                                                 |
| 5                                                  | w the TRIAGE forms will have to be<br>ption below to manage the auto-approval |
| Minutes after insertion<br>after which a TRIAGE is | 180                                                                           |
| automatically approved                             |                                                                               |
|                                                    | Confirm                                                                       |

When creating a new emergency, the use of the staging flow can be optioned. This function can be applied if the protocols of the teams involved require the approval of the Team Leader on the entire flow of information collected and sent by their team. The staging function is considered to be applied to the entire emergency. The forms sent will remain in the "Approval" area until the manager has authorized the promotion through a specific action on the button. During the creation phase it is possible to decide a time limit beyond which the form is automatically promoted.

Unapproved forms will no longer be approved and therefore unmanageable in the future.

### List of active emergencies

| Greegescy Environment           |                                   |                                                                          | Change missionnet                         |
|---------------------------------|-----------------------------------|--------------------------------------------------------------------------|-------------------------------------------|
| 2                               |                                   | MURGENCIES EMURGENCY                                                     | TREAGE TEAMS MAP DASHIDDARD OTHER FORMS - |
| Charge<br>Raty<br>Ston Al       | to contract with with             | <ul> <li>Jed standardson waal</li> <li>Show All</li> <li>Orme</li> </ul> | Apply titlers                             |
| Emergencies Open new Transporty |                                   |                                                                          |                                           |
| DASHBDARD                       |                                   |                                                                          |                                           |
| FINAL CONFERENCE                |                                   |                                                                          |                                           |
| FULLTEST                        |                                   |                                                                          |                                           |
| TUSCAWY                         |                                   |                                                                          |                                           |
|                                 |                                   |                                                                          |                                           |
|                                 |                                   |                                                                          |                                           |
|                                 |                                   |                                                                          |                                           |
|                                 |                                   |                                                                          |                                           |
|                                 |                                   |                                                                          |                                           |
|                                 |                                   |                                                                          |                                           |
| -                               | Account: Train San Admin Logoutty | Manage users Go to alte                                                  | Powered by Guneco cums                    |

Prometheus is able to handle multiple emergencies at the same time. Admin and Managerial level users are automatically assigned to all emergencies by default. The other levels are associated with one or more emergencies from the higher account profiles. The other levels are associated with one or more emergencies from the higher account profiles. In the event that a profile is associated with several emergencies, the first page that the software will present (and in any case always reachable from the menu, at the top, "EMERGENCIES") will be the one that will allow the user to choose which emergency to operate on. The choice is made by clicking on the button relating to that emergency. Please note that the standard user accesses the portal information only if the indicated role is Operational or Observer. In the first case he/she has full functionality on the operations to be carried out within the emergency, in the second case he/she accesses only in consultation mode and some data is encrypted. The User role is for the staff who use the application and log in to the portal, even if allowed, it does not show any information.

### Summary page of the Sub and Sub Sub Emergencies

| ny<br>ALY       | * Show All       | + Show All         | *        | Show All        | v Dave   |                  | Apply fillers  |
|-----------------|------------------|--------------------|----------|-----------------|----------|------------------|----------------|
| ergencies       | Open new Emergen | a.                 |          |                 |          |                  | Details Triage |
| ASHBOARD        |                  | Tuscany > Florence | Triuge 🗨 | Tuscany > Siena | Triage O | Tuscany > Arezzo | Triage 🛛       |
| INAL CONFERENCE |                  | Florence West      | 0        | Siene North     | 0        | Cortona          | 0              |
| ULITEST         |                  | Planence South     | 0        | Siena West      | ٥        | Montevarchi      | 0              |
|                 |                  | Florence Old Town  | 0        | Siena East      | 0        | Arezzo Town      | 0              |
| USCANY          |                  | Forence East       | 0        | Siene South     | 0        |                  |                |
|                 |                  | Florence North     | 0        |                 |          |                  |                |
|                 |                  |                    |          |                 |          |                  |                |
|                 |                  |                    |          |                 |          |                  |                |
|                 |                  |                    |          |                 |          |                  |                |
|                 |                  |                    |          |                 |          |                  |                |
|                 |                  |                    |          |                 |          |                  |                |
|                 |                  |                    |          |                 |          |                  |                |
|                 |                  |                    |          |                 |          |                  |                |

By clicking on an emergency, all the various emergency subs (DOA) and sub-sub (PCA) into which the main emergency is divided appear on the right of the list: in this way the operator has both an overview of the command points activated , and the possibility of accessing the data that interest him most. In fact, by clicking on the various blue "Triage" buttons, the user will access the list of these forms for the selected sub-emergency, while by clicking on the lines below, he will access the list of Triage forms received for the single selected sub-sub emergency, so to have only the data focused on that part of the emergency. If, on the other hand, the user wishes to view the list of all the Triage forms received, regardless of the sub and sub-sub emergencies, he can do so by clicking on the "Triage" button at the top right above the rectangles relating to the various sub emergencies.

In the initial stages of an emergency, it is unlikely that all the necessary coordination sub-levels will be created. In fact, it is the analysis of needs that subsequently leads to the creation of coordination centers proximal to the event or which, in any case, guarantee an adequate distribution for the quantity of sites to be considered.

Within the "map" area there is a specific function, which will be illustrated in detail in the chapter dedicated to cartographic support, which allows the assignment or movement of sites between coordination centers. The operation will reassign all the forms relating to the sites contained within the selected area to the new level.

By clicking on "Detail" you access the page shown below.

### Summary page of the selected emergency

| ergency: Tuscany                                   |   |                                                                      |   |                                                                                    | L.  |
|----------------------------------------------------|---|----------------------------------------------------------------------|---|------------------------------------------------------------------------------------|-----|
| TRIAGE<br>Manage Entergency                        | 0 | ASR0 PRELIMINARY SECTORIZATION                                       | 0 | DO YOU WANT TO USE THE STAGING FLOW?                                               | 59  |
| LOGBOOK<br>Vinni Logbook                           | 0 | ASRI SECTORIZATION                                                   | 0 | ASSOCIATE USER<br>Allows to add users with specific role                           | , é |
| SITUATION REPORT<br>Senerate Struction Report File | ٥ | Sectorization not yet saved                                          |   | MULTIPLE USER CREATION<br>multiple user creation by importing a list from zov file | . I |
| DOCUMENT AREA                                      | 0 | SUBDIVISION OF ASSESSMENT AREAS                                      | O | DASHBOARD PAGES PANEL<br>Manage the dashcoard pages                                |     |
|                                                    |   | GO TO MAP<br>view geolocation, move to another level of coordination | ٥ | CLOSE EMERGENCY<br>Envergency is over                                              |     |
|                                                    |   |                                                                      |   | ARCHIVE EMERGENCY                                                                  | - 0 |
|                                                    |   |                                                                      |   | DELETE EMERGENCY                                                                   |     |

This page represents the "overview" of the emergency: in fact, it is possible to access the specific emergency management functions. Below is the description of each single button:

- Triage: link to the emergency triage page. All triages will be displayed, regardless of subs and subsubs emergencies.
- Logbook: Link to access the logbook page, explained later in this guide.
- Situation Report: By clicking on the button, a pop-up will open that will allow you to set the time interval for generating the situation report.
- Document area: Link to the page for managing shared documents.
- ASRO Preliminary sectorization: Link to the GIS module, explained below, to set or load the preliminary sectorization (if available) of the emergency.
- ASR1 Sectorization: Link to the GIS module, explained below, to set or load the emergency sectorization.
- Subdivision of assessment areas: Link to the GIS module for subdivision into assessment areas, to assign teams to search for sites and carry out Triage operations.
- Go to map: Link to the Prometheus map for the emergency, which shows the pins of the forms received.
- Applying the staging flow: when activated, the triage forms are not directly visible on the list of triage forms, but are redirected to a staging area for explicit approval. If they are not explicitly approved, the forms are auto-promoted by the platform after a certain number of minutes (time interval that can be set when the staging flow is activated).
- Associate user: It allows to associate a user (with the related application permissions) to the emergency.
- Multiple user creation: It allows to upload, through a csv file, a series of users into the Prometheus user database; if the csv file also contains the emergency information, the newly created users are also associated with the emergency, in order to avoid the double passage (creation + association).
- Dashboard pages panel: Page available for configuring dashboards in Grafana .

- Close emergency: When the emergency is over no longer allows the app to receive the forms. Furthermore, it is the preparatory step for archiving on the storage environment.
- Archive emergency: It moves all the emergency data to the parallel storage environment. This environment, which corresponds perfectly to the production one, does not allow any type of operation and is for consultative use only. When an emergency is archived, it is renamed in the storage environment with the archiving date and time. Non-reversible operation.
- Delete emergency: all emergency data are deleted from the database. Non-reversible operation.
- Dashboard: The button at the top right allows you to access the dashboard page for the selected emergency.

| STUATION REPORT<br>Generals Shuthan Report File<br>DOCUMENT AREA<br>Viere current emogency documents | 0        | SUBDIVISION OF ASSESSMENT AREAS<br>Market area not yet cared<br>GO TO MAP<br>very geolocation, more to another level of coordination | 0        | multiple user creation by importing a Ext from zer the<br>DASHEDARD PAGES PANEL<br>Manage the distribution pages<br>CLOSS INFRORMCY<br>Freegmany is down | &<br>۵<br>۱                     |
|----------------------------------------------------------------------------------------------------|----------|----------------------------------------------------------------------------------------------------|----------|----------------------------------------------------------------------------------------------------|---------------------------------|
|                                                                                                    |          |                                                                                                    |          |                                                                                                    |                                 |
| st coordination level:<br>Tuscany > Florence                                                         | Triage 👁 | Tuscany - Siena                                                                                                    | Triage • | Tuscany > Arezzo                                                                                                    | Add new first coordination leve |
|                                                                                                    | Riage C  | Tuscany > Siena<br>Sere North                                                                                                    | Ringe 🛛  | Tuscany > Arezzo<br>Contora                                                                                                    |                                 |
| Tuscany > Florence                                                                                   |          |                                                                                                    |          |                                                                                                    | Triage 🔮                        |
| Tuscany > Florence                                                                                   | •        | Siena North                                                                                                    | 0        | Cortona                                                                                                    | Triage •                        |
| Tuscany > Florence<br>Forma West<br>Formas Boath                                                     | •        | Siera North<br>Siera West                                                                                                    | •        | Cortona<br>Montevanthi                                                                                                    | Tringe ©                        |

### **Emergency Logbook**

|      |                        |                        |                                                                                         | EMERGENCIES EMERGENCY        | TRIAGE TEAMS          | MAP DASHBOARD C          | OTHER FORM |
|------|------------------------|------------------------|-----------------------------------------------------------------------------------------|------------------------------|-----------------------|--------------------------|------------|
|      | nation level           |                        | Did condition level bard Type Ng                                                        | Data from                    |                       | Date to                  |            |
| 10W  | All                    |                        | Show All *                                                                              |                              |                       |                          |            |
|      | Apply fit              | Hore                   | Download Report                                                                         |                              |                       |                          |            |
| _    | Add by an              | 105                    | Dominical report                                                                        |                              |                       |                          |            |
|      | N LTFCT                |                        |                                                                                         |                              |                       |                          |            |
| 2 FL | ULLTEST                |                        |                                                                                         |                              |                       |                          |            |
| wla  | 9                      |                        |                                                                                         |                              |                       |                          |            |
|      | fet coordination level | 2nd coordination level | Саниев                                                                                  | Event Type                   | Tag                   | Log Greation Date Creat  | ated by    |
|      | ALFIERI                | AUFIER                 | Emergency with Sub Emergency ALRERI and Sub Sub Emergency ALRERI created .              | Emergency Created            | Important;UCC Action; | 08/16/2021 06:13:43 Fabi | io Sani    |
|      | FICINO                 | RCINO                  | Sub Emergency FICINO with Sub Sub Emergency FICINO created                              | Sub Emergency Created        | Important;UCC Action; | 08/15/2021 06:14:09 Fabi | sio Sani   |
|      | PERUGINO               | PERUGINO               | Sub Emergency PERUCINO with Sub Sub Emergency PERUCINO created                          | Sub Emergency Created        | Important/UCC Action; | 08/16/2021 06:14:29 Fabi | io Sani    |
|      | REDI                   | REDI                   | Sub Emergency REDI with Sub Sub Emergency REDI created                                  | Sub Emergency Created        | Important;UCC Action; | 08/16/2021 06:15:16 Fabi | io Sani    |
|      | OVEST                  | OVEST                  | Sub Emergency OVEST with Sub Sub Emergency OVEST created                                | Sub Emergency Created        | Important;UCC Action; | 06/16/2021 06/15/31 Fab  | io Sani    |
|      |                        |                        | New Factsheet for the team SOCI1 - LTRE SOCI.                                           | Form Received                | Important/UKC Action; | 08/16/2021 06:31:26 Fabi | io Seni    |
|      |                        |                        | Updated factsheet for the team SOOI2 H - I TRE SOO.                                     | Form Updated                 | UCC Action;           | 08/16/2021 0635:25 Fab   | sio Sani   |
|      |                        |                        | Updated factsheet for the team SOCI3 I - I TRE SOCI.                                    | Form Updated                 | UCC Action            | 06/16/2021 06:36:48 Fabi | io Sani    |
|      |                        |                        | Updated factsbeet for the team SOCH ASS - LTRE SOCI.                                    | Form Updated                 | UCE Action            | 08/16/2021 06:18:52 Fabi | sio Sani   |
|      |                        |                        | New Factsheet for the team SDCI2 H - I TRE SOCI HERVY.                                  | Form Received                | Important/UCC Action: | 06/16/2021 06:44:27 Fab  | io Sani    |
|      |                        |                        | New Factsheet for the team SOCI3 M - I TRE SOCI MEDIUM.                                 | Form Received                | Important/UCC Action: |                          | vio Sani   |
|      |                        |                        | New Factorizet for the team SOCI L - LTIE SOCI UCHT.                                    | Form Received                | Important/UCC Action: |                          | io Seni    |
|      |                        |                        |                                                                                         |                              |                       |                          |            |
|      |                        |                        | Team SOCI3 M activated.                                                                 | Team status changed          | Important/UCC Action; |                          | sio Sani   |
|      |                        |                        | User Fabio Sani (Sani) associated to Emergency IT FULITEST with the role of User.       | User associated to Emergency | UCC Action;           |                          | sio Sani   |
|      |                        |                        | User Prancesco Cenni (Cenni) associated to Emergency IT FULLTEST with the role of User. | User associated to Emergency | UCC Action            |                          | sio Sani   |
|      |                        |                        | User Paolo Bambi (Bambi) associated to Emergency IT PULLEST with the role of User.      | User associated to Emergency | UCC Action;           |                          | sio Sani   |
|      |                        |                        | Team SOCH Lactivated                                                                    | Team status changed          | Important/UCC Action: |                          | sio Sani   |
|      |                        |                        | User Fabio Sani (Sani) associated to Emergency IT FULITEST with the role of User.       | User associated to Emergency | UCC Action            |                          |            |
|      |                        |                        | User Plancesco Cenni (Cenni) associated to Emergency IT FULLTEST with the role of User. | User associated to Emergency | UCC Action            |                          | sio Sani   |
|      |                        |                        | User Paolo Bambi (Bambi) associated to Emergency IT PULITEST with the role of User.     | User associated to Emergency | UCC Action;           | 08/16/2021 07:21:10 Fabr | sio Sani   |

Every action that is done in Prometheus is recorded and saved, both on the web and on the App. On this page, therefore, you can see the "history" of the emergency.

Using the filters above, it is possible to narrow the time interval of the data presented, as well as carry out dedicated searches. The data is sorted in chronological order.

With the "New Log" button you can insert a note in the logbook, to set a particular decision or an event that you want to keep track of during the time of the emergency. Warning: once the row has been inserted, it will no longer be possible to delete it.

Some events, resulting from multiple operations, such as the movement of sites from one sub-emergency to another, are grouped together. At the beginning of each grouping row there is a small triangle that allows you to view the data not visible by default.

### User association to emergency

| Insergency Environment                            | -                                             |                                    |                                                                                    | Calge recenters                 |
|---------------------------------------------------|-----------------------------------------------|------------------------------------|------------------------------------------------------------------------------------|---------------------------------|
| 3                                                 | Associate users to emergence                  | cy                                 | × IS INTRUCK TRAKE TEAMS MAP                                                       | DASHEDARD GTHER FORMS -         |
|                                                   | None                                          | Son                                |                                                                                    | -                               |
| Emergency: Tuscany                                | O Observer                                    | O Liter O Operational              |                                                                                    |                                 |
|                                                   |                                               | Previous 1 Next Search             |                                                                                    |                                 |
|                                                   | User                                          | * Group                            |                                                                                    |                                 |
| TRIAGE<br>Manage lowspatry                        | S Fabio Sani<br>(fabio Sani (franca@gmal.com) | O Observer 0<br>O Obser            | DO YOU WANT TO USE THE STAGING HOW?                                                | Serve                           |
| LOGBOOK<br>View Logiscoli                         | Francesco Cenni (Kenni3Ogmal.com              |                                    | ASSOCIATE USER<br>Almose to add users with specific role                           | 2.                              |
| SITUATION REPORT<br>Sinusian Studies Report File  | Peolo Bernio i Jusef renzeŭ grani cun         | Uter     Operational      Observer | MULTIPLE USER CREATION<br>indigies used constantity regarding a flat from use file | 21                              |
| DOCUMENT AREA<br>Ver cameria menegereg obsammente | 0                                             | O User                             | DASHBOARD PAGES PANEL<br>Menage the derificent pages                               |                                 |
|                                                   | tion 10 Mare                                  | nither level of coordination       | CLOSE EMERGENCY<br>Enregency is over                                               | ۰                               |
|                                                   |                                               |                                    | ARCHIVE EMERGENCY                                                                  |                                 |
|                                                   |                                               |                                    | DELETE EMERGENCY                                                                   |                                 |
|                                                   |                                               |                                    |                                                                                    |                                 |
| 1st coordination level:                           |                                               |                                    |                                                                                    | so new first coordination level |
| # 500 V                                           | Account: The season and Logarit ()            | Manage starts ()                   | a limite Powered by                                                                | Gurmen er dann                  |

It is important that users have already been registered in the Prometheus user database. To associate a new user, simply click on the "Associate User" button to make the pop-up appear in the picture and proceed with a new association. By typing a part of the name in the "name" box, Prometheus will suggest all registered users who have the text typed in the box in their Name, Surname or email address. By selecting the suggestion, it will be possible to set the access level (Observer, User, Operational) and then repeat the operation for other names. Saving the operation is instant. By clicking on the trash can icon, the respective role of the selected data will be removed.

It should be noted that there are two search boxes:

| Associate users to em | ergency                                                                                                    | ×        |
|-----------------------|----------------------------------------------------------------------------------------------------|----------|
| Nominative            | Cenni                                                                                                    | Join     |
| O Observer            | Francesco Cenni (fcenni3@gmail.com)<br>cenni sar (SARcenni@ita.it)<br>cenni ass (prometheus.training2021@gmail.com) | rational |

Search box within the Prometheus registry

| Associate users to en    | nergency               |                                                                 | ×    |
|--------------------------|------------------------|-----------------------------------------------------------------|------|
| Nominative               |                        |                                                                 | Join |
| ○ Observer               | O User                 | ○ Operational                                                   |      |
|                          | Previous               | Next Search Marra                                               | ×    |
| User                     |                        | Group                                                           |      |
| Giuseppe Marra (giuseppe | e.marra@vigilfuoco.it) | <ul> <li>Observer</li> <li>User</li> <li>Operational</li> </ul> | Ū    |
|                          |                        |                                                                 |      |

Search box among users already associated with the emergency

### Triage

### Triage listing page

| ey:                |                                                                             | Brianganoy:                  |                      |            |        | ordination level |              |          | and coordinat                 | ce lavat                           | Team:                                                                                                    |                                  |                 | trage:                         |                                                  |
|--------------------|-----------------------------------------------------------------------------|------------------------------|----------------------|------------|--------|------------------|--------------|----------|-------------------------------|------------------------------------|----------------------------------------------------------------------------------------------------|----------------------------------|-----------------|--------------------------------|--------------------------------------------------|
| ALY<br>date:       | *                                                                           | FULLTEST                     |                      |            |        | ow All           |              |          | * Show All                    |                                    | * Show All                                                                                                    |                                  | *               | Show All                       |                                                  |
| how All            | •                                                                           |                              |                      | _          |        |                  | Apply fil    | ters     |                               |                                    |                                                                                                    |                                  |                 |                                |                                                  |
| age : 42           |                                                                             |                              |                      |            |        |                  |              |          |                               |                                    |                                                                                                    |                                  | New Triage      | <ol> <li>Triage App</li> </ol> | oroval 🚺 Spam Expo                               |
| Read               | ~                                                                           |                              |                      |            |        |                  |              |          |                               |                                    |                                                                                                    |                                  |                 |                                |                                                  |
| #12                | Emergency for coordination                                                  | level 2nd coordination level | Triege number        | Site Id    | ling   | Aire             | Missing      | Deceased | Affected area (square meters) | Collapse topo/pattern              | Construction type                                                                                               | Assessment squad                 | Assigned squad  | Deployed Team                  | Greated by                                       |
| Z 8 8 8            | RULLTEST ALFIERI                                                            | Cooppino                     | #18                  | F1-e       | A      |                  | 0            | 0        | 0                             |                                    |                                                                                                    | SOCI1 L                          | FASA1 M, Ita01  | 3                              | frabk9@gmail.com                                 |
| × • • •            | RULLTEST ALLFIERI                                                           | Cooppino                     | #16                  | F1-c       | A      | 16               | 0            | 0        | 200                           | Pancake                            |                                                                                                    | Ita01                            |                 | 0                              | frabi@@gmail.com                                 |
| 2 6 8 6            | FULLTEST ALFIERI                                                            | Cooppino                     | #15                  | F1-b       | A      | 13               | 0            | 0        | 0                             |                                    |                                                                                                    | Ita01                            |                 | 0                              | frabk9@gmail.com                                 |
| 2 = 3              | FULLTEST ALFIERI                                                            | Cooppino                     | <b>#</b> 17          | F1-d       | Α      | 12               | 0            | 0        | 0                             |                                    |                                                                                                    | SOCI1 L                          |                 | 0                              | frabk9@gmail.com                                 |
| 26080              | FULLTEST ALBINIA                                                            | ALBINIA                      | #34                  | BA3        | A      | 2                | 0            | 0        | 1000                          | Tilted                             | Latero cemento                                                                                                  | Tos 4                            |                 | 0                              | luchini.michele@gmail.com                        |
| 2 8 8 8            | FULLTEST ALBINIA                                                            | SALINE BRESCHI               | #37                  | BA2-a      | A      | 2                | 0            | 0        | 100                           | Tent                               | Accisio                                                                                                    | TOS-1                            |                 | 0                              | marco.delmese@gmail.com                          |
|                    | FULLTEST ALLFIERI                                                           | Cooppino                     | #14                  | F1-a       | A      | 1                | 12           | 0        | 0                             |                                    |                                                                                                    | SOCI1 L                          |                 | 0                              | frabk9@gmail.com                                 |
|                    | FULLTEST ALBINIA                                                            | CAMPEGGIO SOCIO              |                      | M3         | A      | 1                | 4            | 0        |                               | Tilted V shape                     | cis e legno                                                                                                    | SOCI3 M                          |                 | 0                              | usarfirenze©gmail.com                            |
|                    | FULLTEST ALBINIA                                                            | Cooppino                     | #1<br>#11            | F1         | A      |                  | 2            | 0        | 80<br>300                     | Tilted                             | Cemento Mattoni<br>Cemento prefabbricato                                                                        | SOCI3 M<br>SOCI4 455             |                 | 0                              | fabiosani.firenze@gmail.com                      |
|                    | FULLTEST ALBINIA                                                            | ALBINIA                      | #12                  | #12        | A      |                  | 0            | 0        |                               | Pancake                            | Cemento prefabbricato                                                                                           | SOCI2 H                          |                 | 0                              | fabiosani.firenze@gmail.com<br>foemni3@gmail.com |
|                    | FULLTEST FICINO                                                             | Centrale VW                  | #41                  | A41        | A      | 0                |              |          | 0                             | Pancake                            |                                                                                                    | 5001L                            | MOLUSARM PIE    |                                | federico@giuneco.it                              |
|                    | FULLTEST FICINO                                                             | Plazza Savonarola            | #30                  | #39        | A      | 0                | 0            |          | 0                             | Pancake                            |                                                                                                    | SOCIIL                           | NELCO SHEET FIL | 0                              | federico@giuneco.it                              |
|                    | FULLTEST ALBINIA                                                            | ALBINIA                      | #6                   | AC1        | A      | 6                | 24           |          |                               | Vshape                             | chs                                                                                                    | SOCI3 M                          |                 | 0                              | usafirenze@gmail.com                             |
|                    | FULLTEST ALBINIA                                                            | ALBINIA                      | #31                  | AC3        | в      | 4                | 1            | 1        |                               | Pancake                            | Reinforced concrete                                                                                             | MOUSARMUMET                      |                 | 0                              | richard.bordonk@gmail.com                        |
|                    | Freetowary 1st coordination                                                 | level 2nd coordination level |                      |            |        |                  |              | Decrared |                               |                                    | Construction Pape                                                                                               |                                  | Avaigant cause  | Deployed Team                  |                                                  |
|                    | Finergency 1st coordination<br>FULLIEST PERUGINO                            | PERUGINO                     | Triage number<br>#38 | 438<br>438 | Triage | Alw-             | Minsing<br>2 | Deceased | Affected area (square meters) | Collapse type-(pattern<br>Overhang | Pietra, cemento, legno                                                                                          | Assessment opcart<br>MORECS TOST | Assigned spead  | Deployed Team                  | fabiosanLfirenze@gmail.com                       |
|                    | FULLTEST ALBINIA                                                            | ALBINIA                      | #13                  | #13        | B      | 0                | 1            |          | 0                             | Pancake                            | The control of the second second second second second second second second second second second second second s | SOCI4 ASS                        |                 | 0                              | fcerri3@email.com                                |
|                    | FULLTEST ALFIERI                                                            | ALFIERI                      | #20                  | A2-a       | B      |                  |              |          |                               | Vishape                            |                                                                                                    | 50CI2 H                          |                 | 0                              | formi3@gmail.com                                 |
|                    | FULLTEST FICINO                                                             | Piazza Savonarola            | #40                  | #40        | R      | 0                | 0            |          | 0                             | Titud                              |                                                                                                    | SOCI1 L                          |                 | 0                              | federico@giuneco.it                              |
|                    | FULLTEST AUBINIA                                                            | ALBINIA                      | 29                   | ACI        | c      | 0                | 47           |          | 500                           |                                    | cis armato e prefabbricate                                                                                      | SOCH ASS                         |                 | 0                              | usa-firenze@gmail.com                            |
|                    | FULLTEST ALBINIA                                                            | ALBINIA                      | #23                  | AB2        | c      | 0                | 8            | 1        |                               | Pancake                            | cis armato                                                                                                    | ORB1                             |                 | 0                              | usarfirenze#gmail.com                            |
|                    | FULLTEST ALBINIA                                                            | CAMPEGGIO SOCIO              | #8                   | AA1        | с      | 0                | 4            | 0        | 300                           | Tent                               | cemento armato e legno                                                                                          | SOCI3 M                          | provatast       | 1                              | use-frenze\$gmel.com                             |
|                    | FULLTEST PERUGINO                                                           | UCI Cinema                   | #12                  | #42        | с      | 0                | 2            | 0        | 0                             | Tited                              |                                                                                                    | SOCI3 M                          | SOCI3 M         | 1                              | fabiosani.firenze@gmail.com                      |
|                    | FULLTEST ALBINIA                                                            | SALINE BRESCHI               | #10                  | AA2        | с      | 0                | 2            | ] 0      | 0                             | Pancake                            |                                                                                                    | SOCI4 ASS                        |                 | 0                              | usarfirenze@gmail.com                            |
| 2 X R C            | FULLTEST ALBINIA                                                            | ALBINIA                      | #36                  | BA3-a      | с      | 0                | 2            | ][ 0     | 80                            |                                    | Prefalobricato                                                                                                  | Tos 4                            |                 | 0                              | luchini.michele@gmail.com                        |
| 2 8 2 2 1          | FULLTEST FICINO                                                             | FICINO                       | #22                  | #22        | C      | 0                | 1            | 0        | 0                             | Pancake                            |                                                                                                    | 5003 M                           |                 | 0                              | fabiosani.firenze@gmail.com                      |
|                    | FULLTEST ALBINIA                                                            | ALBINIA                      | #28                  | AC4-a      | с      | 0                | 1            | 0        | 0                             | Pancake                            |                                                                                                    | ORB1                             |                 | 0                              | usarfirenze@gmzil.com                            |
| <b>/ 6 8 8</b>     | FULLTEST ALBINIA                                                            | SALINE BRESCHI               | 435                  | BA1-a      | C      | 0                | 0            | ][ 0     | 200                           | Internal - External                | Muratura e legno                                                                                                | Ha01                             |                 | 0                              | ingflippocampanile@gmail.com                     |
| 2 5 6 8<br>2 6 6 8 | FULLTEST ALRERI                                                             | Superal                      | #26                  | К1         | D      | 0                | 0            | 2        | 0                             | Pancake                            |                                                                                                    | FASA1 M                          | SOCH ASS        | 1                              | fabiosani.firenze@gmail.com                      |
|                    |                                                                             | PERUGINO                     | #25                  | #25        | D      | 0                | 0            | 0        |                               | V shape                            |                                                                                                    | SOCIB M                          |                 | 0                              | fabiosani.firenze@gmail.com                      |
|                    | FULLTEST PERUGINO                                                           |                              | #32                  | BA1        | A      | 5                | 0            |          | 400                           | Curtain V shape                    | Cemento armato e temponature in laterizio                                                                       | lta01                            |                 | 0                              | ingflippocampania@gmail.com                      |
|                    | FULLTEST PERLIGINO<br>FULLTEST ALBINIA                                      | SALINE BRESCHI               |                      |            |        | 3                | 0            | 0        | 150                           | Tent                               | Brick concrete                                                                                                  | MOUSARM.LMB1                     |                 | 0                              | richard.bordoni@gmail.com                        |
|                    | FULLTEST PERUGINO<br>FULLTEST ALBINIA<br>FULLTEST ALBINIA                   | ALBINIA                      | #30                  | AB3        | A      | _                |              |          |                               |                                    | Calcestruzzo                                                                                                    | T05-1                            |                 | 0                              | marco.delmese@gmail.com                          |
|                    | FULLTEST PERLIGINO<br>FULLTEST ALBINA<br>FULLTEST ALBINA<br>FULLTEST ALBINA | ALBINIA<br>SALINE BRESCHI    | #30<br>#33           | BA2        | В      | 2                | 1            | 1        |                               | Tilted                             |                                                                                                    |                                  |                 |                                |                                                  |
|                    | FULLTEST PERUGINO<br>FULLTEST ALBINIA<br>FULLTEST ALBINIA                   | ALBINIA                      | #30<br>#33           |            | =      | 2                | 2            | 1        |                               | Overhang                           | Ci .                                                                                                    | SOCI4 ASS                        |                 | 0                              | fcenni3@gmail.com                                |
|                    | FULLTEST PERLIGINO<br>FULLTEST ALBINA<br>FULLTEST ALBINA<br>FULLTEST ALBINA | ALBINIA<br>SALINE BRESCHI    | #30<br>#33           | BA2        | B      | 1                | 2            | ] 1      |                               |                                    | Ca                                                                                                    | SOCI4 ASS                        |                 | 0                              | fanni3@gmail.com                                 |
|                    | FULLTEST PERLIGINO<br>FULLTEST ALBINA<br>FULLTEST ALBINA<br>FULLTEST ALBINA | ALBINIA<br>SALINE BRESCHI    | #30<br>#33           | BA2        | 8      | _                | 2            | ] 1      |                               |                                    |                                                                                                    | SOCI4 ASS                        |                 | 0                              | famni3@gmail.com                                 |

The Triage page is designed for the analysis of priorities and information and for the management of the SAR phase

This page displays all the Triage forms coming from the teams in the area or entered manually from the Web portal by the members of the Coordination, if the information was delivered by paper document.

The lines highlighted in green indicate that the form has not been "read / managed" by any web operator.

The columns are explanatory and show the main data of the information present in the Triage form.

At the bottom of the page there is a small legend that indicates the meaning of the icons used on the page.

These information columns are particularly useful to note:

- "Assessment Squad" : It indicates the team that carried out the assessment operation and that actually created the site by sending the Worksite Triage form.
- "Assigned Squad" : if present, it indicates the team (s) that are currently carrying out SAR operations on that site.
- "Deployed Team" : if present, it indicates how many teams are operating on that site.

The default sorting of the table is by Triage letter, alive, missing, deceased. This is to raise awareness of the most critical sites of the selected emergency. The sorting can be changed at will by bringing the unread triages to the top, selecting the "ToBeRead" option in the drop-down menu

The function of the Triage Page Buttons

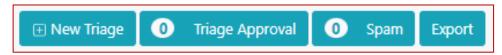

The "New Triage" button opens the screen for adding a new site from the web. Useful if the communication takes place via radio or telephone or if you want to enter a site with information collected from other sources.

The "Triage Approval" button shows how many forms are awaiting the authorization of one of the team manager. This configuration is chosen when creating the emergency as specified in the reference chapter. Unapproved forms will no longer be approved and therefore unmanageable in the future.

The "Spam" button accesses the list of Triages sent by users who have access to the app, but who have not yet been assigned to the emergency or who are not part of a specific team. Spam is useful for collecting assessment indications even from unofficial personnel or at that time not yet assigned to the emergency, without however losing valuable information.

The "export" button allows you to export the information displayed on the page to a pdf file.

#### The function of the site management buttons

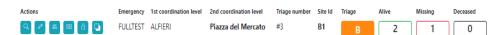

For each site there are action buttons located on the left side.

Lens button: it allows consultation of the triage form sent by the assessment team.

<u>Pencil button</u>: it allows you to edit the triage form sent, if the team communicates changes or errors in filling out the pre-inserted form.

<u>Team SAR Assignment Button</u>: By clicking on the 3rd button, it is possible to assign one or more SAR teams to the site; the pop-up will open with a drop-down list that will display only the teams still available at that moment (ie that have SAR modules not yet assigned to a site). The teams that have worked on the site are shown at the bottom of the pop-up. By pressing on the red "X", the SAR team is removed from the site and becomes available again. All these operations are tracked in the log book.

<u>Site Report Button</u>: By clicking on the 4th button of each row, you can access the report page, which displays all the forms received on that particular site in chronological order. With this function it is possible to view the entire history of the Site from when it was created (Worksite triage Form) up to the Site closure report, also recording logistical requests, Interviews with witnesses, Extrication of victims, scheduled reports, injuries to rescuers and any other form sent for this site.

<u>Close Site Button</u>: By clicking on the 5th button of each row, it is possible to close the site, that is, when the operations on the site are finished. If there are SAR teams allocated, they are automatically removed. Attention! Receiving a Site Closure Report Form DOES NOT automatically close the Site. Closing will only take place by pressing the "Site Closure" button by a Coordination operator

<u>Sub-site creation button:</u> For the main sites, there is also a 6th button: this button allows you to create a "sub-site" starting from the selected site. In fact, a sub-site is a site like any other, but the naming convention indicates that it is particularly close to a reference site. Useful when a site grows in complexity and you want to assign and manage the various criticalities separately from the reference site. The system will automatically assign a lowercase letter to the newly created sub-site (eg: A5-a) starting from the letter "a "And continuing in alphabetical order. A sub-site is normally created by sending a "Sub-Site Form" form by the teams in the area but can also be created if necessary by the coordination operator using the function described.

### Using the toolbar to set filters

| ncy Environment |                     |                           |                     |             |                                |               |            |                                          |                          |                        |                  |                |                   | 0               | hange enviror |
|-----------------|---------------------|---------------------------|---------------------|-------------|--------------------------------|---------------|------------|------------------------------------------|--------------------------|------------------------|------------------|----------------|-------------------|-----------------|---------------|
| 2               |                     |                           |                     |             |                                |               |            |                                          | LEMERGENCI               | ES EMERGENCY           | TRIAGE           | TEAMS          | MAP               | DASHBOARD OT    | THER FORMS    |
| ey:<br>ALY      |                     | egenty.<br>FULLTEST       |                     |             | coordination lanet.<br>ALBINIA |               |            | and coordination lavat<br>SALINE BRESCHI |                          | Trans:<br>MOLUSARM TOS |                  | *              | Trage<br>Show All |                 |               |
| tere<br>how All |                     | tters:                    |                     |             |                                | Apply filters |            |                                          |                          |                        |                  |                |                   |                 |               |
|                 |                     |                           |                     |             |                                |               |            |                                          |                          |                        |                  |                |                   |                 |               |
| ige : 1         |                     |                           |                     |             |                                |               |            |                                          |                          |                        |                  | New Triage     | Triage Apple 1    | proval 0 Spi    | sam Expo      |
| fer Read        | *                   |                           |                     |             |                                |               |            |                                          |                          |                        |                  |                |                   |                 |               |
|                 | ergency 1st coordin | tion level 2nd coordinati | on level Triage num | nber Siteld | Triage                         | Alive Missie  | g Deceases | Affected area (square meter              | n) Callapse type/pattern | Construction type      | Assessment squad | Assigned squad | Deployed Team     | Created by      |               |
| 🖉 🚳 📾 🙆 🛛 FU    | LLTEST ALBINIA      | SALINE BRE                | SCHI #37            | BA2-a       | A                              | 2             | 0 0        | 100                                      | Tent                     | Acciaio                | TOS-1            | MOLUSARM TOS   | 1                 | marco.delmese@y | gmeil.com     |
|                 | ALBINIA             | SALINE BRE                | SCHI #37            | 842-2       | A                              | 2             | 0 0        | 100                                      | lent                     | Accelo                 | 105-1            | MULUSARM TUS   |                   | marco.dermese@y | igmen o       |
|                 |                     |                           |                     |             |                                |               |            |                                          |                          |                        |                  |                |                   |                 |               |
|                 |                     |                           |                     |             |                                |               |            |                                          |                          |                        |                  |                |                   |                 |               |
|                 |                     |                           |                     |             |                                |               |            |                                          |                          |                        |                  |                |                   |                 |               |
|                 |                     |                           |                     |             |                                |               |            |                                          |                          |                        |                  |                |                   |                 |               |
|                 |                     |                           |                     |             |                                |               |            |                                          |                          |                        |                  |                |                   |                 |               |
|                 |                     |                           |                     |             |                                |               |            |                                          |                          |                        |                  |                |                   |                 |               |
|                 |                     |                           |                     |             |                                |               |            |                                          |                          |                        |                  |                |                   |                 |               |
|                 |                     |                           |                     |             |                                |               |            |                                          |                          |                        |                  |                |                   |                 |               |
|                 |                     |                           |                     |             |                                |               |            |                                          |                          |                        |                  |                |                   |                 |               |
|                 |                     |                           |                     |             |                                |               |            |                                          |                          |                        |                  |                |                   |                 |               |
|                 |                     |                           |                     |             |                                |               |            |                                          |                          |                        |                  |                |                   |                 |               |
|                 |                     |                           |                     |             |                                |               |            |                                          |                          |                        |                  |                |                   |                 |               |
|                 |                     |                           |                     |             |                                |               |            |                                          |                          |                        |                  |                |                   |                 |               |
|                 |                     |                           |                     |             |                                |               |            |                                          |                          |                        |                  |                |                   |                 |               |
|                 |                     |                           |                     |             |                                |               |            |                                          |                          |                        |                  |                |                   |                 |               |
|                 |                     |                           |                     |             |                                |               |            |                                          |                          |                        |                  |                |                   |                 |               |
|                 |                     |                           |                     |             |                                |               |            |                                          |                          |                        |                  |                |                   |                 |               |
|                 |                     |                           |                     |             |                                |               |            |                                          |                          |                        |                  |                |                   |                 |               |
|                 |                     |                           |                     |             |                                |               |            |                                          |                          |                        |                  |                |                   |                 |               |
|                 |                     |                           |                     |             |                                |               |            |                                          |                          |                        |                  |                |                   |                 |               |
|                 |                     |                           |                     |             |                                |               |            |                                          |                          |                        |                  |                |                   |                 |               |
|                 |                     |                           |                     |             |                                |               |            |                                          |                          |                        |                  |                |                   |                 |               |
|                 |                     |                           |                     |             |                                |               |            |                                          |                          |                        |                  |                |                   |                 |               |
|                 |                     |                           |                     |             |                                |               |            |                                          |                          |                        |                  |                |                   |                 |               |
|                 |                     |                           |                     |             |                                |               |            |                                          |                          |                        |                  |                |                   |                 |               |
|                 |                     |                           |                     |             |                                |               |            |                                          |                          |                        |                  |                |                   |                 |               |
|                 |                     |                           |                     |             |                                |               |            |                                          |                          |                        |                  |                |                   |                 |               |
|                 |                     |                           |                     |             |                                |               |            |                                          |                          |                        |                  |                |                   |                 |               |
|                 |                     |                           |                     |             |                                |               |            |                                          |                          |                        |                  |                |                   |                 |               |
|                 |                     |                           |                     |             |                                |               |            |                                          |                          |                        |                  |                |                   |                 |               |
|                 |                     |                           |                     |             |                                |               |            |                                          |                          |                        |                  |                |                   |                 |               |
| E Ingin         |                     |                           |                     |             | Falso Sani - Advent            |               |            |                                          | Manage users (30 to ste  |                        |                  |                | Powered by G      |                 |               |

There are filters on all Prometheus pages that control the amount of data on the respective list pages. The operation is the same for all pages, unlike the fact that some of them may have specific filters. Usually, on all pages we can find:

- Country
- Emergency
- 1st coordination level
- 2nd coordination level

Which, as it is easy to guess, show the information of the entire emergency allowing the operator to focus on 1st coordination level emergencies or 2nd coordination level emergencies

### Form Triage View

| Emergency Environment                                                       |                                                                     |                                                                                                    |                                                                                                 |                                              |                                                            | Change environment                                                                                                    |
|-----------------------------------------------------------------------------|---------------------------------------------------------------------|----------------------------------------------------------------------------------------------------|-------------------------------------------------------------------------------------------------|----------------------------------------------|------------------------------------------------------------|----------------------------------------------------------------------------------------------------|
| <b>&gt;</b>                                                                 |                                                                     |                                                                                                    | EMERGENCI                                                                                       | 25 EMERGENCY                                 | TRIAGE TEAMS                                               | MAP DASHBOARD OTHER FORMS *                                                                                                    |
| € fack                                                                      |                                                                     | FULLTEST-AL                                                                                         | Site Form Title<br>FIERI-Cooppino<br>#18 - Site ID: F1-e                                        |                                              |                                                            | (3 Her                                                                                                    |
| Parent worksite ID : F1                                                     | GPS coordinates : 43.75                                             | 584601809657, 11.19178R259854256                                                                    | Addrees : Antonio Gramsol Square                                                                |                                              | [43.75592187528008, 11.191]<br>11.191872748935035], [43.75 | tes (Bouckooks, ypsyygy), (, 1, 1,, 1) :<br>10009011006,642, (.43. 75512597060394,<br>5780-4993824, 11. 191800375921111, (43. 75587925375856,<br>592187528008, 11. 191780059160664] |
| Building use : Civil Housing                                                | Construction material :                                             | Brick                                                                                               | Floor area (square maters) : 120                                                                |                                              | Number of floors: 3                                        |                                                                                                    |
| Number of basements: 1                                                      |                                                                     |                                                                                                    |                                                                                                 |                                              |                                                            |                                                                                                    |
| Confirmed live victims : 2<br>Decement :<br>Collegue type/pattern : V shape | Will the operations take less than 12 hours? Yes Tridop category: 8 | Total reported missing. If none, put 0. If weknown<br>feare black 5<br>Callapse typefystleren Tibed | USAR operation types: 10<br>USAR operation details : Repeat for a thermal lance<br>Other info : | USAR operation types:<br>Risks : Electricity |                                                            | USAR operation types : Medic<br>Hazerds, crewd agitation, koding, etc.: Null<br>(same, samane, talophone number) : 112                                                              |
| Team ID : MOUSARM TDS                                                       | Date :                                                              | Completed by : Fabio Sani                                                                           | Compiler position/furm                                                                          | tion : DTL                                   | Greation o                                                 | Sate : 2021-09-20120.21.00                                                                                                    |
|                                                                             |                                                                     |                                                                                                    |                                                                                                 |                                              |                                                            | ⊘ Mark as View                                                                                                    |
| Ŧ                                                                           | Arr                                                                 | auth @ felesser-Admin Locatific                                                                     | Manage users: Go to she                                                                         |                                              |                                                            | Powered by Guneco Crain                                                                                                    |

By clicking on the button of the magnifying glass of each single row of the list, it is possible to access the page of the selected form in view mode only. This page shows all the data present in the form, divided into semantic groups. By clicking on the "Download attachments" button at the bottom of the page, you can view the images and listen to the audio on the form. The "Mark as View" button, when pressed, causes the respective row on the list to no longer be highlighted. Once pressed, it will not be possible to return to a "Not read" situation, this is designed in such a way as to make the operator responsible for pressing it only if he has actually managed the form with the necessary operating procedures. The page is also easily printable with standard browser functionality.

### Edit Triage Form

| <b>`</b>                                                                                                    | BMERGENOIS EMERGENCY TRACE TEAMS MAP DAILBOARD OTHER FORMS *                                                                                                    |
|----------------------------------------------------------------------------------------------------|----------------------------------------------------------------------------------------------------|
| Triage Su                                                                                                    | ibSite Form Title                                                                                                    |
| Peer to solvit 0*       IT       Addess       Antonia Gramol Square       Building use       Call Pounding       Toor ere (quare mater)       120       Number of Boseneth       1       Will the quartum state less them 12 hours?*       * %i       0 his       Benerad | GP6 exodinets*  43.555431599357,11.1917825935525  Workste cool nate (boxes, sysm)(L-L-L)_0  Workste cool nate (boxes, sysm)(L-L)_0  A3.555217253011,111715000166644 (LA2753825971903)4, 11.19182724035038 (LA27537044933124, 11.19180017522111 (LA275871925371856, 11.1918018532)  Cervinustion indexid  Incle Incle In |
|                                                                                                    | Manage searce Go to cite Powerd by Glaves over                                                                                                    |

By clicking on the "pencil" button in the list, you can access the edit page of the form. This page is useful for integrating missing information received later, or for inserting a new form. The information on the App is the same as the web part; therefore, it will be possible to modify any information received. Depending on the type of information, the editable fields are free text, forced choice, multiple choice.

At the bottom of the page there is a button to save the information permanently on the server.

### Teams

### Factsheet

When filling in the factsheet (from the App or from the Web) two fundamental sections must be compiled:

- 1. <u>Number of Assessment Teams</u>: this number represents the maximum number of Assessment teams that the Team can provide
- 2. <u>Number of SAR teams</u>: this value represents the maximum number of SAR teams that the team can provide

These values can be changed during the emergency according to the needs of the Team Leader or requests from the Coordination staff. This is possible with the "pencil" button to modify and change the numbers indicated.

The Factsheet also requests the emails of the heads of the Assessment Teams, SAR groups and Team Leaders.

**IMPORTANT:** Please note that only emails that are associated with the Prometheus account must be entered. In order to prevent errors, the account search function has been created in the App. On the Web page, simply click on the "+" next to the email address and search for the account. This function can also be used if you have forgotten which email is associated with the account. It is possible to add more than one email address.

### Teams List

|              |          |                |                            |            |                                  |                             |                                |                         | ٠                | EMERGENCIES I    | MERGENCY TRIAGE                   | TEAMS MAP                      | DASHBOARD OTHER FORMS          |
|--------------|----------|----------------|----------------------------|------------|----------------------------------|-----------------------------|--------------------------------|-------------------------|------------------|------------------|-----------------------------------|--------------------------------|--------------------------------|
| niy.         |          |                | Emogency                   |            |                                  |                             |                                |                         |                  |                  |                                   |                                |                                |
| TALY         |          | -              | FULLTEST                   |            | -                                | Apply filters               |                                |                         |                  |                  |                                   |                                |                                |
| ams : 24     |          |                |                            |            |                                  |                             |                                |                         |                  |                  |                                   | 3 New D                        | act sheet 0 Spam Exp           |
| nder<br>Road |          | ~              |                            |            |                                  |                             |                                |                         |                  |                  |                                   |                                |                                |
|              | brogency | Iver           | Number of learn components | Town type  | Number of Sourch & Resourcegourb | Number of assessment squads | Number of structural engineers | Number of carine yearch | Number of Harmal | Number of Medics | ETA Expected annual (date & time) | Town Looder (name and semanne) | Created by                     |
|              | FULLTEST | HUSAR GER10202 |                            | Heavy      | 4                                | 4                           | 6                              | 4                       | 4                | 8                | 9/2/2021 9/38 AM                  | Susinen Alexander              | fabiosani./irenze@gmai.com     |
|              | FULLTEST | SOCI testone   |                            | Light      | 2                                | 2                           | 1                              | 0                       | 1                | 2                | 8/18/2021 8:52 AM                 | Fabio Sani                     | fabiosani.frenzeiRgmai.com     |
|              | PULLTEST | provatest      |                            | Light      | 1                                | 0                           | 1                              | 0                       | 1                | 0                |                                   | flippo camponile               | frabid/@gmail.com              |
|              | FULLTEST | SOCIS M        | 38                         | Madium     | 1                                | 2                           | 2                              | 2                       | 2                | 4                | 8/17/2021 10:45 PM                | CENNI FRANCESCO                | labiosari Jireruz () gina luom |
|              | FULLTEST | Tos 4          | 38                         | Medium     | 2                                | 2                           | 2                              | 4                       | 2                | 0                | 9/8/2021 10:30 AM                 | Flopo campanile                | uchini michele@gmail.com       |
|              | FULLTEST | SOCI4 ASS      | 6                          | Assessment | 2                                | 0                           | 3                              | 0                       | 0                | 0                | 8/17/2021 12:00 PM                | CENNI FRANCESCO                | fabiosani.frenzei@gmail.com    |
|              | FULLTEST | MOLRECS TOS1   | 2                          | Assessment | 0                                | 1                           | 0                              | 0                       | 0                | 0                | 10/24/2021 11:25 AM               | Fabio Sani                     | fabiosani.frenze/Pgmail.com    |
| 2 🗉 🜌        | PULLTEST | T05 11         | 38                         | Madium     | 2                                | 2                           | 2                              | 2                       | 2                | 1                | 9/12/2021 8:30 PM                 | Pip pone                       | michalet.carlini@vigiTuoco.l.  |
| 2 🗉 🛋        | PULLTEST | 105-1          | 55                         | Medium     | 2                                | z                           | 2                              | 2                       | z                | 1                | 9/9/2021 10:27 AM                 | Bambi paolo                    | michale Learlin (Svig Russel)  |
| 2 🖪 📧        | PULLTEST | ItaD1          | 55                         | Medium     | 2                                | 2                           | 1                              | 2                       | 2                | a                | 9/6/2021 \$16 PM                  | Campania Flippo                | ingf ippokampanile@gmai.com    |
| 2 🛛 🗷        | PULITEST | HUSAR TRADI    | 75                         | Heavy      | 4                                | 4                           | 4                              | 4                       | 4                | 6                | 9/2/2021 9:55 AM                  | Mecesse Philippe               | fabiosari.freme@gmail.com      |
| 2 🗉 🗷        | ruutest  | MOLUSARM SIC   | 40                         | Medium     | 2                                | 2                           | 2                              | 4                       | 2                | 4                | MA 508 1505/5V8                   | Cantale Salvatore              | fabiosani/frenze@gmail.com     |
| 1 2 2        | FULLTEST | MOLUSARM PIE   | 40                         | Medium     | 2                                | 2                           | 2                              | 4                       | 2                | 4                | 9/2/2021 9:30 AM                  | Mort Massimiliano              | fabiosani.frenze@gmail.com     |
| 1 🗈 🗷        | FULLTEST | MOLUSARM VEN   | 40                         | Medium     | 2                                | 2                           | 2                              | 4                       | 2                | 4                | 9/2/2021 9/27 AM                  | Cenni francesco                | fabiosani.frenze@gmail.com     |
| 2 🗉 🜌        | FULLTEST | MOLUSARM TOS   | 38                         | Medium     | 2                                | 2                           | 2                              | 4                       | 2                | 4                | 9/2/2021 9/16 AM                  | Bambi Pagio                    | fabiosani.frenzeiPgmai.com     |
| 2 🗉 📧        | FULLTEST | NO.USARM.LMB1  | 44                         | Medium     | 2                                | 2                           | 2                              | 4                       | 2                | 6                | 8/29/2021 4:06 PM                 | Richard Bordoni                | richard.berdeni@gmail.com      |
| 2 🗉 🖄        | PULLIEST | FASA2 M        | 40                         | Medium     | 2                                | 2                           | 2                              | 2                       | 2                | 4                | 8/25/2021 9:33 AM                 | Fabio Sani                     | lab osan Jinanaz () gina luom  |
| 2 1 2        | PULLTEST | PASA1 M        | 40                         | Medium     | 2                                | 2                           | 2                              | 2                       | 2                | 4                | 8/25/2021 9:50 AM                 | Pablo Sani                     | fabiosan Unenze@gmail.com      |
| 2 🗈 🛋        | PULITEST | 0811           | 55                         | Medium     | 2                                | 2                           | 2                              | 2                       | 4                | 8                | 8/16/2021 3:00 PM                 | Papio Tambi                    | utarfrenze@gmai.zom            |
| 2 🗈 🕿        | ruutest  | SOCI2 H        |                            | Heavy      | 2                                | 4                           | 4                              | 4                       | 4                | 4                | 0/17/2021 12:00 PM                | SANI PADIO                     | fabiosani.drenze@gmai.com      |
| 2 🖪 🔼        | PULLTEST | M0.5000 1053   | 10                         | Other      | 1                                | 0                           | 0                              | u                       | D .              | a                |                                   | Sani Fabio                     | lab osandirence@gmail.com      |
| 2 🖬 🔤        | PULITEST | MOSOCE 1052    | 2                          | Other      |                                  | 0                           | 0                              | a                       | 0                | a                |                                   | Sani Pablo                     | fabiosan Ulivenza@gmail.com    |

This page contains all the Factsheets sent by the Teams. As we can see, in the upper part of the screen, the concept of "team" is generic for emergency, for this reason in the filters we find only the Nation filter and the Emergency filter.

Inside the table we find the most important information present in the factsheet form, which according to the INSARAG standard is the form that defines a team and its peculiarities.

This page makes a fairly intensive use of colors, to give useful and clear information to the operator.

The name of the team, according to the INSARAG standard, has colors that represent the possibility of each team being able to carry out SAR (Search & Rescue) operations. In particular:

- GREEN: all team SAR modules are available.
- YELLOW: some SAR modules are located on one or more sites, while there are others not yet assigned. The team is partially available.
- RED: all SAR modules are currently assigned in rescue operations on sites.
- GREY: the team leader has filled in the form, sending it with the App, but the team does not appear to have arrived at its destination, or is in any case in a non-operational state. The team, even if present in Prometheus for this emergency, will not be assignable to any site.
- BLACK: the team has sent the "demobilization" form and therefore it is to be considered as no longer present. The team, while being present in Prometheus for this emergency, will not be assignable to any site.

At the bottom of the page there is a legend for the colors used with the meaning of the color.

#### Team management buttons

The first 2 buttons of each row are quite clear:

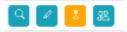

- <u>Lens button</u>: The first botton allows you to view the selected form in read-only mode.
- <u>Pencil button</u>: The second button allows access to the edit page of the factsheet form of the selected team. Attention: the Team ID can be changed until it is considered "Team ready to operate" or arrives at the CRS and is assigned the relative check.
- <u>Assessment squad button</u>: The third button, with dedicated colors, allows you to assign an assessment module to a particular area to start the site census operations. The colors used in this case are:
  - GREEN: all ASS modules of the team are available to be assigned to assessment areas as defined through the GIS-ASS module.
  - YELLOW: only some ASS modules are available.
  - RED: no ASS module available for assessment operations; note: red also appears when 0 (zero) is indicated in the factsheet form as the number of available ASS teams.
  - GREY: The team has no Assessment elements in it.

For teams that are not operative (whose team color is GRAY or BLACK), the button is not present.

<u>"Team ready" botton</u>: The fourth button allows you to enable a team ready to operate and awaiting assignment. Once the team has been declared ready, all accounts in the factsheet will receive an emergency association notification. Attention: If, after the team has already received activation, a new e-mail is entered in the factsheet (or if an existing one is modified), it is necessary to disable the team and re-enable it to have the changes accepted in the system. Just click twice on the "team ready" button. This operation will not cause the team to lose the assignment to a site or an assessment area. It is possible to disable a team that has finished its work by clicking the button again. In this way we make the team no longer assignable to other tasks.

At the top there are always the service buttons to export the pdf with the data in the table, access the SPAM section of the forms and the button to access the compilation page of a new factsheet form (to allow the operator to create other teams).

#### Spam page

This page contains all the factsheets sent by the App by a user not associated with the emergency.

In fact, please note that sending a factsheet in an emergency with which you are not associated causes the form to arrive in SPAM.

If the factsheet is promoted when located in SPAM by the Coordination operator, all accounts within the email fields (email Team Leader, Assessment Manager email and SAR Team Manager email) are automatically associated with the emergency.

| Emergency Environment                                      |                                                                |                                                |                                                                                                   |                                                                                                    |                                                     |                        |        |               |                    |                        |                | Ourge environment |
|------------------------------------------------------------|----------------------------------------------------------------|------------------------------------------------|---------------------------------------------------------------------------------------------------|----------------------------------------------------------------------------------------------------|-----------------------------------------------------|------------------------|--------|---------------|--------------------|------------------------|----------------|-------------------|
| 2                                                          |                                                                |                                                |                                                                                                   |                                                                                                    |                                                     | EMERGENCIES EMERG      | ENCY   | TRIAGE        | TEAMS              | MAP                    | DASHEGARD      | OTHER FORMS *     |
|                                                            |                                                                |                                                | Facts                                                                                             | shee                                                                                                    | et form                                             |                        |        |               |                    |                        |                |                   |
| < Box                                                      |                                                                |                                                |                                                                                                   |                                                                                                    | TEST<br>Iscana 4                                    |                        |        |               |                    |                        |                | 😭 Print           |
| Team ID : Tos 4                                            | Home country : Its                                             |                                                | Team name : Toscare 4                                                                             |                                                                                                    | Number of persons : 35                              | Number of canine se    | arch:4 |               |                    | <b>an type</b> : Mediu | m              |                   |
| Number of assessment squads : 2                            |                                                                |                                                |                                                                                                   | 1                                                                                                    | Number of Search & Rescue squads : 2                |                        |        |               |                    |                        |                |                   |
| Email assessment spaud manager(s) (e.g. emailt); email2) : | uchini.michele@gmail.com                                       | J                                              | Email Search and Rescue squad managerisi (e.g. email t; email2, etc.) : notice copped EV(p1).cc.1 |                                                                                                    |                                                     |                        |        |               |                    |                        |                |                   |
| INSARAG classification : Yes                               | Technical search : Yes                                         |                                                | Convine search : Yes                                                                              |                                                                                                    | Rescue : Yes                                        | HazMat detection : Yes |        |               |                    |                        |                |                   |
| Number of Hazmat 12                                        | Structural engineers : Yes                                     |                                                | Number of structural engineers : 2                                                                |                                                                                                    | RDC/0500C support :                                 | Other capabilities :   |        |               |                    |                        |                |                   |
| ETA Expected arrival (date & Brrw) : 2021-09-05110:50:00   | Expected point of arrival to<br>port, etc) : Via pasquali pice | o affected area (aliport, city,<br>toscene ite | Aircraft type :                                                                                   |                                                                                                    | Water sufficiency (days) : 1                        | Pood sufficiency (da   | n):1   |               | 54                 | pport for food         | supplies : Yes |                   |
| Support for transport of equipment and persons required?   | : Yes                                                          |                                                |                                                                                                   | 1                                                                                                    | Number of persons to be transported : 38            |                        |        | Number of do  | gs to be transpor  | led:4                  |                |                   |
|                                                            |                                                                |                                                |                                                                                                   |                                                                                                    | Weight of equipment to be transported (tons) : 5030 |                        |        | Volume of equ | ipment to be trai  | sported (cubic         | meters): 3000  |                   |
| Gasoline/Petrol supplies (litres) : 300                    |                                                                | Diesel supplies (Ittres): 400                  |                                                                                                   | Team Leader (name and sumame) i Fippo companie Team Leader mebile phone number i 32                     |                                                     |                        |        |               |                    |                        |                |                   |
| Cutting oxygen cylinders (litres/day): 60                  |                                                                | Cutting propane/acetylene cy                   | (inders (litres/day) : 120                                                                        | Team / Team Leader and deputy Email If present (i.e: email:) area(2) :<br>areasers/linting/lingitudes): |                                                     |                        |        |               |                    | mail(t) email(2) :     |                |                   |
| Medical caypen cylinders (kitres/day) :                    |                                                                | Any other logistical needs :                   |                                                                                                   |                                                                                                    |                                                     |                        |        |               |                    |                        |                |                   |
| INSARAG Operational Focal Point name :                     |                                                                | INSARAG Operational Focal P                    | kolant mobilie :                                                                                  |                                                                                                    | BoO space requirement (square meters) : 2000        |                        |        | BoO address   |                    |                        |                |                   |
| INSARAG Operational Focal Point Email :                    |                                                                | INSARAG Policy Focal Point n                   | ame :                                                                                             |                                                                                                    | Working radio frequency / channel : 34              |                        |        | GPS coordinat | es : 43.7094506,10 | 4103034,54.599         | 9984741211,20  |                   |
| -                                                          |                                                                | Acco                                           | unt: E fabio Savi - Admin Logout Dr                                                               |                                                                                                    | Manage users: Go to site                            |                        |        |               |                    | Powered by G           | neco Contin    |                   |

### Factsheet form

By clicking on the magnifying glass button of each single row of the list, you can access the page of the selected form, in view only. This page shows all the data present in the form, grouped in semantic blocks. The "Mark as View" button, when pressed, causes the respective row on the list to no longer be highlighted. Once pressed, it will not be possible to return to a "Not read" situation, in order to make the operator more responsable and pressing it only if he/she has actually managed the form with the necessary operating procedures. The page is also easily printable with standard browser functionality.

### Edit Factsheet form

| 38                                                             | -                                   | 4                                                                      |                           |
|----------------------------------------------------------------|-------------------------------------|------------------------------------------------------------------------|---------------------------|
| Weight of equipment to be transported (bond)                   | Add email                           | ×                                                                      |                           |
| 5000                                                           |                                     |                                                                        |                           |
| Gasoline/Retrol supplies (Ittras)                              | Norre / Errell                      | Add                                                                    |                           |
| 300                                                            |                                     |                                                                        |                           |
| Cutting oxygen cylinders (Ditres/day)                          | insi                                | <ul> <li>4</li> </ul>                                                  |                           |
| 60                                                             | alessandro.fanfani@vigiffuoco.it    |                                                                        |                           |
| Medical oxygen cylindes (litnes/day)                           |                                     |                                                                        |                           |
|                                                                |                                     | Previous 1 Next                                                        |                           |
| Any other logistical needs                                     |                                     |                                                                        |                           |
|                                                                |                                     | Save                                                                   |                           |
| Team Leader mobile phone number                                |                                     | icom / icom Leader satelite phone number                               |                           |
| 32                                                             |                                     | 34                                                                     |                           |
| Team Leader and deputy Email If present (Let email1) email2) * |                                     | INSARAS Operational Focal Point name                                   |                           |
| alessandro/Janfani@vigitfuoco.it                               | +                                   |                                                                        |                           |
| INSARAG Operational Pocal Point mobile                         |                                     | INSARAG Operational Pocal Point Email                                  |                           |
|                                                                |                                     |                                                                        |                           |
| INSARAG Policy Focal Point name                                |                                     | INSARAG Policy Facal Point mobile                                      |                           |
|                                                                |                                     |                                                                        |                           |
| INSARAG Policy Focal Point Email                               |                                     | Email Search and Rescue squad manager(s) (e.g. email1; email2; etc.) * |                           |
|                                                                |                                     | matteo.spagnesi@vigilfuoco.it                                          | +                         |
| Email assessment spaud manager(s) (e.g. email1; email2) *      |                                     | BoO address                                                            |                           |
| luchini.michele@gmail.com                                      | +                                   |                                                                        |                           |
| Working radio frequency / channel                              |                                     | GPS coordinates                                                        |                           |
| 34                                                             |                                     | 43.7094506,10.4103034,54.5999984741211,20                              |                           |
| Completed by                                                   |                                     | Compiler position/function                                             |                           |
| luchini michele@gmail.com                                      |                                     | Staff                                                                  |                           |
| Creation date *                                                |                                     |                                                                        |                           |
| 9/8/2021 10:33 AM                                              |                                     |                                                                        |                           |
| · Acco                                                         | ants 🔳 Fabio Seni - Admin Logout De | Manage users: Go to site                                               | Powered by Gluneco Geális |

By clicking on the "pencil" button, you can access the form editing page. This page is useful for integrating missing information received later, or for inserting a new form. The information on the app is the same as the web part; therefore, it will be possible to modify any information received on-site. Depending on the type of information, the editable fields are free text, single choice, multiple choice.

At the bottom of the page there is a button to save the information on the server, permanently.

### Assignment of the team to the Assessment area

|                |           |                 |                           |            |                                  | Manage          | assessment team (1/2) | :<br>re |                          | EMERGENCIES      | IMERGENCY TRIAGE                   | TEAMS MAP                      | DASHBOARD OTHER FORMS         |
|----------------|-----------|-----------------|---------------------------|------------|----------------------------------|-----------------|-----------------------|---------|--------------------------|------------------|------------------------------------|--------------------------------|-------------------------------|
| integ:<br>TALY |           |                 | Evergency:<br>FULLTEST    |            |                                  | No.USAP<br>Note | M TOS-A * ALPERIARE   | A-11 *  |                          |                  |                                    |                                |                               |
| ams : 24       |           |                 | _                         |            |                                  |                 | Join                  |         |                          |                  |                                    | 🖂 New t                        | act sheet 💿 Spam Expo         |
| tdar (         |           |                 |                           |            |                                  | Sectors         | already assigned      |         |                          |                  |                                    |                                |                               |
| rdar<br>Read   |           | ~               |                           |            |                                  | MOUSARM         | TOS- ALFIERI-AREA-9   | Note    |                          |                  |                                    |                                |                               |
| lars.          | Beergancy | Tan             | Member of team components | Team type  | Number of Search & Record opean: | ASS-1<br>Number |                       |         | h Number of Harman       | Number of Medics | FIA Expected arrival (data & time) | Team Leader (same and curname) | Created by                    |
|                | PULLTEST  | Tos 4           | 38                        | Medium     | 2                                | 2               |                       |         | 2                        | 0                | 9/8/2021 10:30 AM                  | Fippo campanile                | luchini.micheie@gmail.com     |
|                | FULLTEST  | HUSAR GER 19999 | 60                        | Heavy      | 4                                | 4               |                       |         | 4                        | 8                | 9/2/2021 938 AM                    | Susinen Alexander              | fabicsani/irenze@gmail.com    |
|                | FULLTEST  | SOCI testone    | 20                        | Light      | 2                                | 2               | 1                     | 0       | 1                        | 2                | 8/18/2021 8:52 AM                  | Fabio Sani                     | fabiosani/frenze@gmail.com    |
|                | FULLTEST  | provalist       | 19                        | Light      | 1                                | 0               |                       | 0       |                          | 0                |                                    | filippo campanile              | fabk#@gmail.com               |
|                | FULLTEST  | SOCI3 M         | 38                        | Medium     | 1                                | 2               | 2                     | 2       | 2                        | 4                | 8/17/2021 10H5 PM                  | CENNI FRANCESCO                | tabiosani/frenze@gmail.com    |
|                | FULLTEST  | SOCI4 ASS       | 6                         | Assessment | 2                                | 0               | 3                     | 0       | 0                        | 0                | 8/17/2021 12:00 PM                 | CENNI FRANCESCO                | labicsani/irenze@gmail.com    |
|                | PULLTEST  | MORECS TOST     | 2                         | Assessment | 0                                |                 | 0                     | 0       | 0                        | 0                | 10/24/2021 11:25 AM                | Fabio Sani                     | fabiosani/frenze@gmail.com    |
|                | FULLTEST  | 105 - 11        | 38                        | Medium     | 2                                | 2               | 2                     | 2       | 2                        |                  | 9/12/2021 8/30 PM                  | Pip pone                       | wichele1.carlini@vigitueco.t  |
|                | FULLTEST  | T05-1           | 38                        | Medium     | 2                                | 2               | 2                     | 2       | 2                        |                  | 9/8/2021 10:27 AM                  | Bambi paolo                    | michele1.carlini@vigituoco.it |
|                | FULLTEST  | Ba01            | 38                        | Medium     | 2                                | 2               | 1                     | 2       | 2                        | 0                | 9/8/2021 3:16 PM                   | Campanile Filippo              | ingfilopocampanile@gmail.com  |
|                | PULLTEST  | HUSAR PRADI     | 75                        | Heavy      | 4                                | 4               | 4                     | 4       | 4                        | 6                | 9/2/2021 9:35 AM                   | Merecce Philippe               | fablosant/frenze@gmail.com    |
|                | PULLTEST  | MOLUSARM SIC    | 40                        | Medium     | 2                                | 2               | 2                     | 4       | 2                        | 4                | 9/2/2021 9:32 AM                   | Cantale Salvatore              | fabiosani/frenze@gmail.com    |
|                | FULLTEST  | MOJUSARM PIE    | 40                        | Medium     |                                  | 2               | 2                     | 4       | 2                        | 4                | 9/2/2021 9/30 AM                   | Mori Massimiliano              | fabiosani/frenze@pmail.com    |
|                | FULLTEST  | MOJUSARM VEN    | 40                        | Medium     | 2                                | 2               | 2                     | 4       | 2                        | 4                | 9/2/2021 9:27 AM                   | Cermi francesco                | fabiosani/Frenze@gmail.com    |
|                | FULLTEST  | MOJUSARM TOS    | 38                        | Medium     | 2                                | 2               | 2                     | 4       | 2                        | 4                | 9/2/2021 9:16 AM                   | Barribi Paolo                  | fabiosani/frenze@gmail.com    |
|                | FULLTEST  | MOJUSARMLIMB1   | 44                        | Medium     | 2                                | 2               | 2                     | 4       | 2                        | 6                | 8/29/2021 4:06 PM                  | Richard Bordoni                | richard.bordoni@gmail.com     |
|                | FULLTEST  | FASA2 M         | 40                        | Medium     | 2                                | 2               | 2                     | 2       | 2                        | 4                | 8/25/2021 9:33 AM                  | Fabio Sani                     | fabiosani/frenze@gmail.com    |
| 2 8 2          | FULLTEST  | FASA1 M         | 40                        | Medium     |                                  | 2               | 2                     | z       |                          | 4                | 8/25/2021 9:30 AM                  | Fabio Sani                     | fabiosani/frenze@pmail.com    |
| 285            | PULLTEST  | ORB 1           | 38                        | Medium     | 2                                | 2               | 2                     | 2       | 4                        | 6                | 8/16/2021 3:00 PM                  | Peolo Bambi                    | userfrenze@gmail.com          |
| 285            | FULLTEST  | SOO2 H          | 75                        | Heavy      | 2                                | 4               | 4                     | 4       | 4                        | 4                | 8/17/2021 12:00 PM                 | SANI FABIO                     | fabiosani/frenze@gmail.com    |
| 2 2 8          | PULLTEST  | MO-SOCE TOS3    | 10                        | C0++       | 1                                | 0               | ٥                     | 0       | ٥                        | 0                |                                    | Sani Fablo                     | fablosanl/trenze@gmail.com    |
|                |           | M0.50CC 1052    | 9                         | Other      |                                  |                 |                       |         |                          |                  |                                    | Seni Fabio                     | fabiosani/frenze@gmail.com    |
|                |           | English 👻       |                           |            | Account: 重 Rabin San             |                 |                       |         | Manage users: Go to site |                  |                                    | Powered by Gi                  |                               |

By clicking on the third button of each row, if present, a popup appears on the screen that allows you to assign one of the ASS modules available to the assessment areas defined by the Prometheus GIS module. For each assignment it is also possible to specify operational notes. The software will send a notification to all team members using the companion app: this will allow you to view the operational notes, and open the phone navigator to go to the indicated sector. Navigation takes as its destination the "centroid" of the sector, the team leader can decide on a more suitable place to start the assessment operations.

On the same popup, there are also indications of which other ASS modules are currently used; by clicking on the red "X", that ASS module is freed and made available for other assignments. In this case, the team does NOT receive any notification of removal of assignment: in fact it is assumed that the team communicates with the UCC which will communicate to the team that that task for that particular area is concluded.

### GIS Module ASR0 – ASR1 – ASSESSMENT Areas

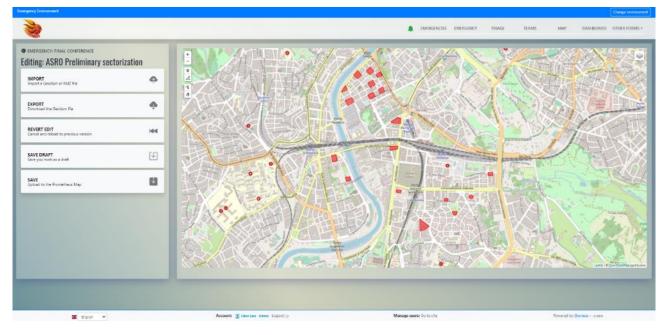

This Prometheus module allows the cartographic subdivision of the interested area into sectors. You have the possibility to create them, import them (KMZ or GeoJson) or modify them.

What has been created or imported into the cartography is considered for the entire emergency, it will therefore not be possible to use the filters relating to the various sub emergencies.

On the platform we can find 3 types of areas:

 ASRO Preliminary sectorization: it refers to a first sectorization carried out from the moment "0" of the event, or in any case carried out previously which can be used as an important basis for the realization of the ASR1.

This sectorization derives from the analysis of pre-sectorizations if existing, aerial or satellite type assessment and Shake-Map.

The pre-sectorizations can be carried out by municipal, provincial or regional parties, based on some parameters experimentally considered in the BELICE project (beliceproject.eu): such as, population density, construction type, sensitive buildings, morphology of the territory, etc.

The aim is to provide a starting point to help operators carry out the other 2 types of subdivision of the territory.

This level does not allow the customization of the built areas (name / color) as it is considered only the construction level; however, if the imported file (KMZ) has colors, this will be displayed.

- **ASR1 SECTORIZATION**: In this layer level it is possible to divide the emergency area into sectors, to consolidate the information collected and analyzed previously.
  - Once published (with the SAVE button) the ASR1 layer is used by the system for the automatic assignment of the site ID.
- **Subdivision of assessment areas**: If necessary, the ASR1 can be divided into Assessment areas, with the following objectives:

- To have an orderly management of this phase of the rescue, avoiding the overlap between Assessment Teams with the risk that areas that have not been assessed remain and that the teams often find themselves traveling along roads that have already been assessed.
- To compress the time needed to complete this phase, so that in the first 24 hours after the event, the SAR phase is already in an advanced state (Golden Day).
- To allow the assignment of an assessment area to a team, corresponding to an area for which ASR1 has not yet been created.

It should be noted that the Prometheus platform is expressed in a more complete and functional way if these 3 "layers" have been completed, but in fact none of these is mandatory, as backup procedures have been used that allow the platform to be used without their presence. It should be noted that at the end of each operation, to make it permanent in the system, it is necessary to save it by clicking on the "SAVE, Upload on Prometheus map" button.

### Creation / edit of the area on the map (ASR1, Assessment subdivision of areas)

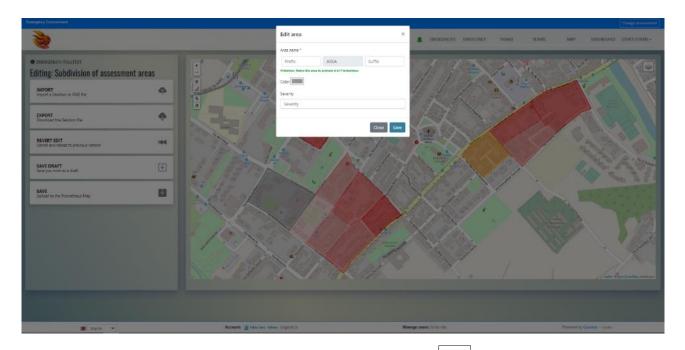

To create a new area, click on the button at the top left of the map ( ), To create a new area, click on the button at the top left of the map, draw a polygon by clicking on the points on the map where the vertices match. The polygon closes when you make a vertex correspond to the initial one, or click on "Finish" ( Termina Rimuovi lutimo vertice Annula). Once the polygon is closed, it automatically acquires a neutral color (gray), it will only be necessary to double click with the mouse inside it to open the form that allows you to specify its attributes (as shown above).

Once the Area name and Color have been specified, click on "Save" to make the operation visible on the screen

If you click on "Close" the pop-up will close without saving the information.

By clicking on "Save Draft" the work produced will be saved in the screen of the operator who is processing it, but it will not be stored in this section and made available for other users.

By clicking on "Save" the Sectorization will be published on the Prometheus map area.

The levels "ASRO", "ASR1" and "Area subdivision Assessment" are layers that can be superimposed to facilitate use and consultation and can be activated using the appropriate buttons in the legend.

### Layer area buttons

| IMPORT<br>Import a Geolson or KMZ file               | Ģ             | Button that allows the import of GeoJson and KMZ files into the layer.     |
|------------------------------------------------------|---------------|----------------------------------------------------------------------------|
| EXPORT<br>Download the GeoJson file                  | •             | Button that allows the download of GeoJson files.                          |
| REVERT EDIT<br>Cancel and reload to previous version | 144           | It allows you to cancel everything processed in the layer and not          |
| SAVE DRAFT<br>Save you work as a draft               | Jo view it.   | It allows you to save what has been done relating to the layer, it does    |
| SAVE<br>Upload to the Prometheus Map                 | so in the "MA | It allows you to permanently save the work done on Prometheus,<br>P" page. |
|                                                      |               |                                                                            |

+

It allows you to zoom the map. It is also possible to do this using the scroll of the mouse.

9

This button allows the insertion of a Waypoint on the map, with a double click it is possible to name it. It is not possible to change the color.

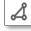

This button allows the creation of a polygon, it can be named and colored (it is not allowed in the ASRO layer).

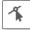

It allows the modification of the perimeter of the polygons constructed in the layer, moving the highlighted vertices by dragging.

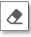

It allows the definitive deletion of a polygon or waypoint subsequently selected.

### Import / Export of GeoJson or KMZ file

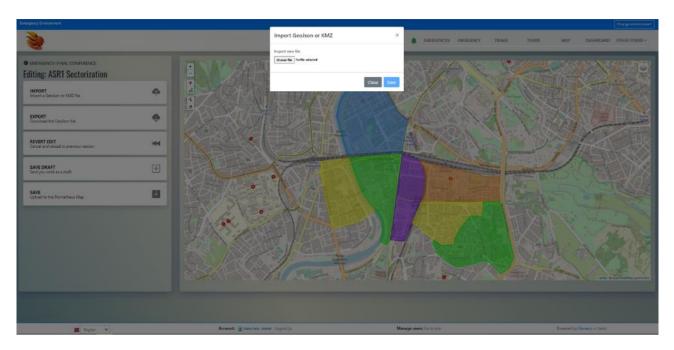

To allow interaction with external mapping software, Prometheus uses GeoJson and KMZ, while it allows the export of what is present in the cartography, only in the standard GEOJson format. Very useful feature when you have professional mapping software and / or previous sectorizations (such as for integration with the BELICE module). By clicking on "Import" a pop-up will open that will allow you to upload a file on the user's PC and then by clicking on save the selected layer will be completely replaced with what is present in the imported file.

The KMZ file once imported keeps the line styles and polygon fill colors of the original file. While the GEOJOSN does not keep the line styles and color fill of the polygons of the original file but creates mono-color (gray) polygons different from the original files.

In order to allow Prometheus to read the characteristics of the GeoJson files, it is necessary to insert some attributes within the file.

The coloring is set via HTML Colors:

Hexadecimal color values are supported in all browsers. The hexadecimal color is specified: #RRGGBB.

RR (red), GG (green) and BB (blue) are hexadecimal integers between 00 and FF that specify the intensity of the color.

| stroke         | : It is the hexadecimal color referring to the outline of the polygon. |
|----------------|------------------------------------------------------------------------|
| stroke width   | : It is a number that identifies the thickness of the line.            |
| stroke opacity | : It is a number that identifies the transparency of the line.         |
| fill           | : It is the hexadecimal color related to the filling of the polygon.   |
| fill opacity   | : It is a number that identifies the transparency of the filling.      |

#### Examples of attributes to be included in the Geojson file

| STROKE  | STROKE- | STROKE- | FILL    | FILL-   |                            |
|---------|---------|---------|---------|---------|----------------------------|
|         | WIDTH   | ΟΡΑϹΙΤΥ |         | OPACITY |                            |
| #000000 | 3       | 1       | #ffffff | 0.2     | white with black outline   |
| #008040 | 3       | 1       | #008040 | 0.2     | green with green outline   |
| #ff8000 | 3       | 1       | #ff8000 | 0.2     | orange with orange outline |
| #ff0000 | 3       | 1       | #ff0000 | 0.2     | red with red outline       |

NB. Remember that to make the imported items permanent, you need to press the SAVE button.

By clicking on "Export" the GeoJson file of the selected layer will simply be downloaded with a naming convention in the name that represents the selected emergency.

## Save map as draft

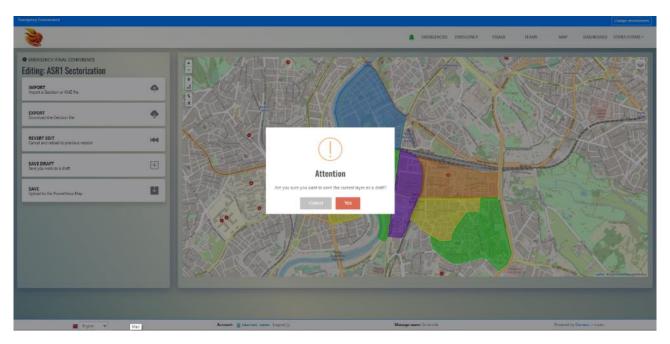

All the changes made are saved as a "draft", ie it is possible to operate at different times on each type of sectorization without these changes being implemented by the platform. In fact, by pressing the "Save draft" button the job will be stored for the next time

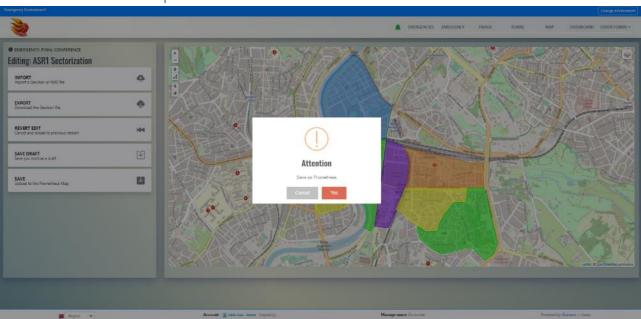

#### Save in Prometheus map

By clicking on the "Save" button on the side toolbar, the changes in the selected ASR layer are published on the Prometheus Map area.

## Map module

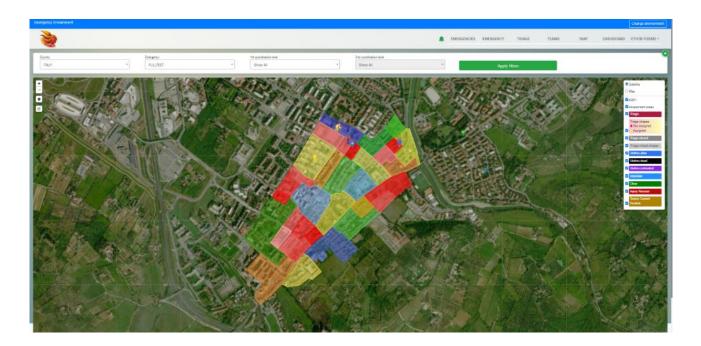

The map module allows you to view the geolocation of the forms received and managed by Prometheus with small colored indicators.

Satellite
 Map
 Asr1

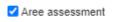

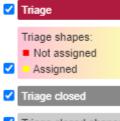

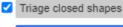

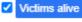

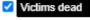

- Victims extricated
- Interview

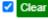

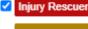

Teams Current Position You can select the type of cartography (Satellite or Map) to use as a background.

By clicking on the icon at the top right, you access the level selection toolbar. Typically there is a level for each type of form managed by the application, by clicking on the check mark the related indicators can be made to appear or not.

Only the levels of the submitted forms will be displayed in the legend, in fact there will be no layers relating to unsent forms in the toolbar.

At the beginning of an emergency, the toolbar will be devoid of information but will gradually populate with the arrival of the different forms. Each type of form corresponds to a different level.

Top left there are these two buttons "-" which allow you to zoom in on the map.

"": This is an important function that Prometheus makes available to the Coordination operator. During the initial phase of the emergency, most likely the emergencies of the 2<sup>nd</sup> coordination level have not yet been identified but often only the ones of the 1<sup>st</sup> coordination level are identified.

Over time and with the arrival of the first information from the affected areas, it may be necessary to create one or more 2<sup>nd</sup> coordination level emergencies. In this case it is necessary that all the forms that were previously considered in the initial 1<sup>st</sup> coordination level are virtually "moved" under the new 2<sup>nd</sup> coordination level created.

With this function it will be sufficient to trace a polygon within the map and all the indicators (forms) present within it can be massively moved between different emergency levels, in order to organize the forms by levels in a more functional way.

This button "[1]" allows you to select a pin and move it to another position, in order to make the geolocation information of the form associated with the pin more precise.

Only the ASR1 and ASSESSMENT levels can be displayed on the map, it is not possible to display the presectorization level.

# Application forms Victims Extracted

List

| és sumanne |                  |                        | argangr.<br>FUN LITEST<br>Chine anu<br>Show All | •     | 2nd coordination level:<br>Show All<br>Apply: | * Shav             | dirator levet<br>v All |         | v   | Show All                |          | Vicino neme                     |
|------------|------------------|------------------------|-------------------------------------------------|-------|-----------------------------------------------|--------------------|------------------------|---------|-----|-------------------------|----------|---------------------------------|
| cated : 1  | 4                | v                      |                                                 |       |                                               |                    |                        |         |     |                         | I        | New victim estrication form     |
| Read       | transery         | 2nd coordination level | and coordination level                          | Mr    | Dele                                          | Weber (D           | Semane                 | Name    | Age | Sex. Extration duration | Yaha     | Created by                      |
| 1          | RULITEST         | ALMERI                 | Piazza del Mercato                              | 51-e  | 8/17/2021 12504 PM                            | 000018-1-#20210817 | Coca                   | Ine     | 47  | *                       | Live     | fcerri38gmel.com                |
| 1          | PULLTEST         | ALFIERI                | Piazza del Mercato                              | 51-a  | 8/17/2021 12604 PM                            | 000028-1-x20210817 | Netto                  | Marta   | 47  | r                       | Live     | fcerni3@gmail.com               |
| 2          | FULITEST         | AUTIRI                 | Coopping                                        | n.e.  | 6/25/2021 10:06 AM                            | 00004F1-e20210025  | Magnani                | Anna    | 56  | r                       | Dire     | fabi osan Ulterate 🕼 gmal Loom  |
| 1          | <b>FULLTEST</b>  | AUTORI                 | Cooppino                                        | FL-e  | 6/25/2021 10:06 AM                            | 00005F1-e20210625  | Proletti               | Gigi    | 75  | м                       | Die      | fabiosani //renze@gmail.com     |
| 1          | PULLTEST         | ALBINIA                | SALINE BRESCHI                                  | 8A1   | 9/9/2021 12:04 PM                             | 00009EA120210906   | Plen                   | Lucio   | 58  | F                       | Dire     | luchini.michele@gmail.com       |
| 1          | PULLTEST         | ALBINIA                | ALBINIA                                         | A83   | 9/5/2021 11:51 AM                             | 0000748320210905   | Unknown                | Unknown | 50  | M                       | Live     | richard.bordoni@gmai.com        |
| 1          | PULLTEST         | ALBINIA                | SALINE BRESCHI                                  | BA1-a | 9/8/2021 12:00 PM                             | 000068A1-a20210908 | Rossi                  | Cocco   | 85  | м                       | Live     | ing'i ippocampanile Pigmail.com |
| 2          | RULLTEST         | AURIER                 | Cooppino                                        | P1-2  | 8/25/2021 10/06 AM                            | 00008F1-c20210825  | Ginquetti              | Giorgio | 50  | M                       | Live     | fabiosan direrac@gmail.com      |
| 2          | FULLTEST         | AUHERI                 | ALMERI                                          | ***   | 8/29/2021 10:55 AM                            | 00006****202108259 |                        |         | D   |                         | Live     | foarni 38 gmail som             |
| 2          | PULLTEST         | ALEINIA                | SALINE BRESCHI                                  | SAS   | 8/8/2021 12:06 PM                             | 809015022A801000   | Bianchi                | Mario   | 210 | м                       | Live     | michele1.cari ini@vigit%cccs.t  |
| 1          | PLALITEST        | ALBINIA                | SALINE BRESCHI                                  | 5A1   | R/W/2021 3:14 PM                              | 00011EA12021090B   | Pleci                  | Lucio   | 58  | r.                      | Deceased | luchinium inheie @igmail.com    |
| 2          | <b>I</b> ULITEST | TICNO                  | Centrale VVF                                    | A01   | 12/30/2021 0:54 PM                            | 00012/0120211230   |                        |         | 0   |                         | Dve      | feder(co@glunecolt              |
| 2          | PULLTEST         | FICINO                 | Centrale W/F                                    | AC2   | 12/30/2021 6(57 PM                            | 000134C220211230   |                        |         | 0   |                         | Deceased | feder(co@gluneco/t              |
|            | PULLTEST         | FICINO                 | Centrale WVF                                    | F1-a  | 12/30/2021 7:10 PM                            | 00014F1-#20211230  |                        |         | 0   | F                       | Dive     | federics@gluneco/t              |

In this list it is possible to view the received forms relating to the victims extracted during SAR operations. The column shows the main information of the form, such as the name and surname of the extracted person, the personal details of the person and whether he/she was extracted still alive or not. In addition, there is also the reference site where the missing person was found.

The first two items on each single line are the same as in the other application lists. For each extraction entered in the system, Prometheus generates a unique identifier: this is useful for making the association with any names in the list of missing persons.

#### Visualization

| 2                                                         |                                              |                                                      |                                                                          | MENGENCIES EMERGENCY TRAVE                                           | TEAMS MAP DASHBOARD O                   | ITHER PORMS    |
|-----------------------------------------------------------|----------------------------------------------|------------------------------------------------------|--------------------------------------------------------------------------|----------------------------------------------------------------------|-----------------------------------------|----------------|
| € Bes                                                     |                                              | FULLTEST-A                                           | xtrication form<br>LLFIER1-Cooppino<br>-e - Victim ID: 00005F1-e20210825 |                                                                      |                                         | 2 Print        |
| Workstel ID : F1 e<br>Victoria age : 75                   | GPS coordinates: 43/75552111.191807,00       | Street address : Dante Street<br>Victorio sex : M    | Date of extincative : 2021-06-25710/06/00                                | Victims name : Gg<br>Other victim information: only if required by L | Victim is sumame i Projecti<br>EMA/UC : |                |
| Floce level : 2<br>Victim handed over to : Medical squart | Managerial position in the learn structure ( | Level of work required to extricate the stattm: 3583 | Total extrication time : 3n                                              | Condition of the victim 23 re<br>Other information 2.                | Inguries of the skillin: Sable          |                |
| Texm ID : SOCI2 H                                         | Completed by Table                           | wifienz@grwitten                                     | Compiler position/function D1                                            | Gration date:                                                        | 1021-08-25710-13/00                     |                |
|                                                           |                                              |                                                      |                                                                          |                                                                      |                                         | ) Mark as View |
|                                                           |                                              |                                                      |                                                                          |                                                                      |                                         |                |
|                                                           |                                              |                                                      |                                                                          |                                                                      |                                         |                |
|                                                           |                                              |                                                      |                                                                          |                                                                      |                                         |                |
|                                                           |                                              |                                                      |                                                                          |                                                                      |                                         |                |
|                                                           |                                              |                                                      |                                                                          |                                                                      |                                         |                |
|                                                           |                                              |                                                      |                                                                          |                                                                      |                                         |                |

By clicking on the magnifying glass button of each single row of the list, you can access the page of the selected form in display mode only. This page shows all the data present in the form, grouped in semantic blocks. By clicking on the "Download attachments" button at the bottom of the page, you can view the images in the form. The "Mark as View" button, when pressed, causes the respective row on the list to no longer be highlighted. Once pressed, it will not be possible to return to a "Not read" situation, so as to make the operator responsible for pressing it only if he/she has actually managed the form with the necessary operating procedures. The page is also easily printable with standard browser functionality.

#### Edit form

| Energercy Invironment                                 |                                        |                          |              | Charge environme            |
|-------------------------------------------------------|----------------------------------------|--------------------------|--------------|-----------------------------|
| 2                                                     |                                        | EMERGENCIES EMERGENCY    | TRIAGE TEAMS | MAP DASHEGARD OTHER FORMS + |
| € fas                                                 | Victims extrication form               |                          |              |                             |
| Werkate ID *                                          | GPS coordinates                        |                          |              |                             |
| FI-e                                                  | 43,755825,11,191807,0,0                |                          |              |                             |
| Street address                                        | Date of extrication                    |                          |              |                             |
| Dante Street                                          | 8/25/2021 10:05 AM                     |                          |              |                             |
| Victim's summe                                        | Victims name                           |                          |              |                             |
| Proietti                                              | Gigi                                   |                          |              |                             |
| Victime age                                           | Victoria sea                           |                          |              |                             |
| 73                                                    | Male                                   |                          |              |                             |
|                                                       | Fensie                                 |                          |              |                             |
| Other victim information; only if required by LEMA/UC | Roor level                             |                          |              |                             |
|                                                       | 2                                      |                          |              |                             |
| Managerial position in the team structure             | Level of work regulaed to extricate th | e victim                 |              |                             |
|                                                       | Assistance only                        |                          |              |                             |
|                                                       | Upht debris removal<br>84583           |                          |              |                             |
|                                                       | ASK3                                   |                          |              |                             |
|                                                       | □ ASR5                                 |                          |              |                             |
| Total extrication time                                | Condition of the victim *              |                          |              |                             |
| 3h                                                    | Alve                                   |                          |              |                             |
| 111                                                   | O Decessed                             |                          |              |                             |
| Injuries of the victim                                | Victim handed over to                  |                          |              |                             |
| None                                                  | □ Locals/Family                        |                          |              |                             |
| Sable                                                 | Ambulance                              |                          |              |                             |
| Critical                                              | Medical squad                          |                          |              |                             |
|                                                       | Field hospital                         |                          |              |                             |
|                                                       | Helcopter                              |                          |              |                             |
|                                                       | Hospital                               |                          |              |                             |
|                                                       | Count: Telio See Adrin Local D         | Vanage users: Go to site |              | Powered by Giuneco - Gradio |

By clicking on the "Pencil" button, you can access the form editing page. This page is useful for integrating missing information received later, or for inserting a new form. The information on the app is the same as on the web, therefore, it will be possible to change any information received on-site. Depending on the type of information, the editable fields are free text, forced choice, multiple choice.

At the bottom of the page there is a button to save the information on the server, permanently.

## **Missing Victims**

List

| And the second second |                |                        |                        |            |                  |               |                         |        |     | 🌲 EM       | ERGENCIES EMERGENCY | TRIAGE TEAMS       | MAP DASHEGARD OTHER FOR       |
|-----------------------|----------------|------------------------|------------------------|------------|------------------|---------------|-------------------------|--------|-----|------------|---------------------|--------------------|-------------------------------|
| ey.                   |                | Dragancy.              |                        | ht coord   | ination level:   |               | and coordination level: |        |     |            | 59                  |                    | interview purpler             |
| ILY .                 |                | * PULLTEST             |                        | Show       | All              | -             | Show All                |        |     | *          | Show All            |                    |                               |
| c nama                |                | Victim's sumame        |                        | Victims se | iii              |               | interviewee's name:     |        |     |            | Interviewee symamic |                    | Completed by                  |
|                       |                |                        |                        | Show       | All              |               |                         |        |     |            |                     |                    |                               |
| uted.                 |                | Vicinitiatus           |                        |            | Apply filte      | 95            |                         |        |     |            |                     |                    |                               |
| ow Al                 |                | * Shew All             | -                      |            |                  |               |                         |        |     |            |                     |                    |                               |
| orted missing (inter  | rviewing) : 14 | ×                      |                        |            |                  |               |                         |        |     |            |                     |                    | 🗄 New Interview 🚺 Spam 🛛 E    |
|                       | Emergency      | Tet coordination level | 2nd coordination level | 5854       | Interview number | Duplicated of | Samana                  | Name   | Age | Sec Altern | Interviewee sumame  | Interviewee's name | Completed by                  |
| 2 🖪 🖬                 | FULLTEST       | ALBINIA                | SALINE BRESCHI         | 8A3        | \$9              |               | Bianchi                 | Mario  | 89  | м          | Bianchi             | Andrea             | michele1.carlini@vigifuoco.it |
| 2 2 2                 | FULLTEST       | ALBINIA                | SALINE BRESCHI         | 8A1        | \$10             |               | Eiio                    | Matto  |     | F          | Lo                  | Pio                | frabk9@gmail.com              |
| 220                   | FULLTEST       | RCIND                  | Centrale VVP           | F1-2       | \$14             |               | lo                      | 10     |     | M          | ko                  | ło                 | federico@gluneco.tt           |
|                       | FULLTEST       | ALFIERI                | Cooppino               | F1-e       | \$4              |               | Magnani                 | Anna   |     | F          | Titti               | Ebe                | fabiosani.firenze@gmail.com   |
| 2 2 0                 | FULLTEST       | ALBINIA                | SALINE BRESCHI         | 8A1        | \$11             |               | Mauri                   | Mauro  | 65  | F          | Pieri               | Piero              | luchini.michele@gmail.com     |
|                       | PULLTEST       | ALSINIA                | SALINE BRESCHI         | 841        | \$0              |               | Pieri                   | Lucio  | 50  | r          | Pieri               | Piero              | luchini.michele@gmail.com     |
| 2 X D                 | FULLTEST       | ALFIER                 | Cooppino               | F1-e       | \$3              |               | Prioetti                | Gigi   |     | м          | Titti               | Ebe                | fabiosari firenze@gmol.com    |
|                       | FULLTEST       | ALBINIA                | SALINE BRESCHI         | 8A1-a      | \$7              |               | Rossi                   | Cocco  | 85  | м          | Rossi               | Lillo              | ingfilppocampanile@gmail.com  |
| 222                   | FULLTEST       | ALBINIA                | ALBINIA                | AC1        | \$2              |               | Rossi                   | Mario  | 50  | м          | D'Angelo            | Nino               | usarfirenze@gmail.com         |
| 20                    | PULLTEST       | ALFIER                 | Cooppino               | 81-9       | \$5              | \$10          | Calzelunghe             | Pippi  |     |            | TITU                | Ebe                | fablosari. firenze@omail.com  |
| 20                    | FULLTEST       | ALFIER                 | ALFIERI                | A2         | \$1              | \$10          | Montesano               | Enrico | 75  | м          | Cavalli             | Gino               | userfirence@gmail.com         |
| 20                    | FULLTEST       | ALSINIA                | SALINE BRESCHI         | 841        | \$13             | \$5           | Pieri                   | Lucio  | 55  | ,          | Pieri               | Piero              | luchinLmichele@gmail.com      |
|                       | PULLTEST       | ALSINIA                | SALINE BRESCHI         | 841        | \$12             | \$4           | Evacuo                  | Telice |     | M          | Lo                  | Pio                | frebk9@gmell.com              |
| 20                    | FULLTEST       | ALFIERI                | ALFIERI                | 393        | 56               | 54            | 6                       | G      |     | F          | F                   | 6                  | fcenni3#gmail.com             |
|                       |                |                        |                        |            |                  |               |                         |        |     |            |                     |                    |                               |
|                       |                |                        |                        |            |                  |               |                         |        |     |            |                     |                    |                               |

In this list it is possible to view the received forms relating to the missing victims. The column shows the main information of the form, such as the name and surname of the missing person and the personal details of the person who provided this information. In addition, there is also the reference site where it is assumed that the missing person can be found.

The first two buttons on each single line are the same as in the other application lists. The third button makes sure that the missing victim can be recognized as "found", see later this feature for more details. The last button makes sure to identify that single missing person as a "duplicate" of another missing person, in the event that this information has been collected several times by different operators at different times.

#### Visualization

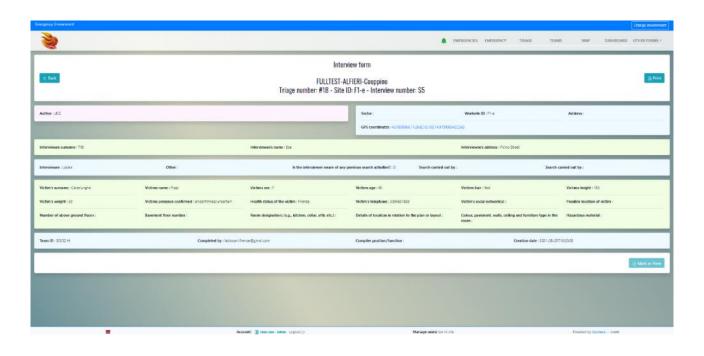

By clicking on the magnifying glass button of each single row of the list, you can access the page of the selected form in view mode only. This page shows all the data present in the form, divided into semantic groups. The "Mark as View" button, when pressed, causes the respective row on the list to no longer be highlighted. Once pressed, it will not be possible to return to a "Not read" situation, so as to make the operator responsible for pressing it only if he/she has actually managed the form with the necessary operating procedures. The page is also easily printable with standard browser functionality.

#### Edit form

| Encycry Inviorment                                           |                                     | Grange environment                       |
|--------------------------------------------------------------|-------------------------------------|------------------------------------------|
| 3                                                            | EMERGENCIES EMERGENCY               | TRIAGE TEAMS MAP DASHBOARD OTHER FORMS - |
| ×                                                            | -                                   |                                          |
| c tex                                                        | erview form                         |                                          |
|                                                              | GIVIEW IOTTI                        |                                          |
|                                                              |                                     |                                          |
| Author*                                                      | Sector                              |                                          |
| Assessment     Team                                          |                                     |                                          |
| <ul> <li>van</li> </ul>                                      |                                     |                                          |
|                                                              |                                     |                                          |
| * Cli shished                                                | Address                             |                                          |
| PI-e                                                         |                                     |                                          |
| GPS coordinates                                              | Interviewee sumance *               |                                          |
| 43.7809966;11.268218;100;14.97999995422363                   | Titti                               |                                          |
| Interleves name *                                            | Interviewee's address               |                                          |
| fbr                                                          | Ficino Street                       |                                          |
| Interviewee *                                                | Other                               |                                          |
| O Victim                                                     |                                     |                                          |
| O Bye witness                                                |                                     |                                          |
| O Femily member                                              |                                     |                                          |
| Looks     Owner, Administrator                               |                                     |                                          |
| O Other                                                      |                                     |                                          |
|                                                              |                                     |                                          |
| Is the Inferviewee ansare of any previous search activities? | Search carried out by               |                                          |
| C Yes                                                        | Locals                              |                                          |
| B No                                                         | Uplunteers                          |                                          |
|                                                              | Pirefighter/Rescue squads     Other |                                          |
|                                                              | L Oher                              |                                          |
| Search carried out by                                        | Victim's sumarne *                  |                                          |
|                                                              | Calzelunghe                         |                                          |
| Victims name '                                               | Victims sex*                        |                                          |
| Pippi                                                        | O Male                              |                                          |
|                                                              | Ferraie                             |                                          |
| Arrest Bible Ger Advis Intent ()                             | Manage users Go to she              | Provend by Gunero Covin                  |

By clicking on the "Pencil" button you can access the form editing page. This page is useful for integrating missing information received later, or for inserting a new form. The information on the app is the same as the web part; therefore, it will be possible to modify any information received on-site. Depending on the type of information, the editable fields are free text, forced choice, multiple choice.

At the bottom of the page there is a button to save the information on the server, permanently.

#### Association of the missing person with the extracted victim

| nergency Divinonment     |               |                        |                        |             |                       |                                                        |                             |                  |        |             |         |                    |                    | Orange environ                |
|--------------------------|---------------|------------------------|------------------------|-------------|-----------------------|--------------------------------------------------------|-----------------------------|------------------|--------|-------------|---------|--------------------|--------------------|-------------------------------|
| 2                        |               |                        |                        |             | Missing               | dentified                                              |                             | ×                |        |             | EMER    | GENCIES EMERGENCY  | TRIAGE TEAMS       |                               |
| 100                      |               |                        |                        | _           |                       | n refers to a victim in th<br>ide to create an associa | e list of extracted victims | s, enter the     |        |             |         |                    |                    |                               |
| Courtey:                 |               | Energency:             |                        | Tot coordin | ution level:          | ide to create an associa                               | ogn.                        |                  |        |             |         | 94                 |                    | Intenieu number               |
| ITALY                    |               | * FULLTEST             |                        | Show        |                       |                                                        |                             |                  |        |             |         | \$2:0% A1          |                    |                               |
| Victime name             |               | Victin's summe         |                        | Victime sex | If this form          |                                                        | tified and who is NOT m     | rissing, select: |        |             |         | rearviewee cumame: |                    | Completted by:                |
| Duplicated               |               | Vicinitatur            |                        | Show /      | Al dentifie           | 60                                                     |                             |                  |        |             |         |                    |                    |                               |
| Show All                 |               | - Show All             |                        |             |                       |                                                        | 0                           | ne Save          |        |             |         |                    |                    |                               |
|                          |               |                        |                        |             |                       |                                                        | C.                          | sive sive        |        |             |         |                    |                    |                               |
| Reported missing (interv | viewing) : 14 | •                      |                        |             |                       |                                                        |                             |                  |        |             |         |                    |                    | 🙁 New interview 💽 Spans Expo  |
| Actions                  | Emergency     | Tot coordination level | 2nd coordination level | Site        | Interview number      | Deplicated of                                          | Samarne                     | Name             | Age    | Sec /       | Address | Interviewee sumane | Interviewee's name | Completed by                  |
| 8 2 8 8                  | PULLTEST      | ALBINIA                | SALINE BRESCHI         | 843         | \$9                   |                                                        | Bianchi                     | Mario            | 89     | м           |         | Bianchi            | Andrea             | michelet.carlini@vigifuoco.it |
| 8 8 8 8                  | PULLTEST      | ALEINA                 | SALINE BRESCHI         | BA1         | \$10                  |                                                        | 840                         | Matto            |        | ۶           |         | Lo                 | Pio                | fraok9@gmail.com              |
| 8 2 8 C                  | PULLTEST      | FICINO                 | Centrale VVF           | F1-a        | \$14                  |                                                        | lo                          | lo               |        | м           |         | lo                 | lo                 | federico@qiuneco.t            |
| 8 2 2 3 2                | PULLTEST      | ALFIER                 | Cooppino               | F1-e        | \$4                   |                                                        | Magnani                     | Anna             |        | F           |         | Titts              | Ebe                | fabiosani.frenze@gmail.com    |
| 8 2 3 6                  | PULLTEST      | ALBINIA                | SALINE BRESCHI         | BA1         | \$11                  |                                                        | Mauri                       | Mauro            | 65     | F           |         | Pieri              | Piero              | luchiniumichele@gmail.com     |
| 8 2 3 8                  | PULLTEST      | ALBINIA                | SALINE BRESCHI         | BA1         | \$0                   |                                                        | Pieri                       | Lucio            | 58     | F           |         | Pieri              | Piero              | luchinUmichele@gmail.com      |
| 8220                     | PULLTEST      | ALFIERI                | Cooppino               | F1-e        | \$3                   |                                                        | Prioetti                    | Gigi             |        | м           |         | 7065               | Ebe                | febiosani.frenze@gmai.com     |
| 8 2 2 3                  | PULLTEST      | ALBINA                 | SALINE BRESCHI         | BA1-a       | \$7                   |                                                        | Ressi                       | Cocco            | 85     | м           |         | Rossi              | Lillo              | ingfi ippocampani e@gmail.com |
| 8 2 2 8                  | PULLTEST      | ALBINIA                | ALBINIA                | AC1         | 42                    |                                                        | Ressi                       | Mario            | 50     | м           |         | D'Angelo           | Nino               | usarfrenze@gmail.com          |
| 9 9 8                    | PULLTEST      | ALFER                  | Cooppino               | F1-e        | \$5                   | \$10                                                   | Calzelunghe                 | Pippi            | -45    | 1           |         | Titti              | Ebe                | fsbiosani.frenze@gmail.com    |
|                          | PULLTEST      | ALBINA                 | SALINE BRESCHI         | SA1         | \$12                  | \$4                                                    | Evacuo                      | Felice           |        | м           |         | Lo                 | Pilo               | frack9@gmail.com              |
|                          | PULLTEST      | ALFER                  | AUTIERI                | A2          | \$1                   | \$10                                                   | Montesano                   | Enrico           | 75     | м           |         | Cavalli            | Gino               | usafirenze@gmail.com          |
| 3 2 2                    | PULLTEST      | ALBINA                 | SALINE BRESCHI         | BA1         | \$13                  | 58                                                     | Pieri                       | Lucio            | 58     | F           |         | Pieri              | Piero              | luchiniumichei e@igmail.com   |
| 9 2 6                    | PULLTEST      | ALFIER                 | ALFIERI                |             | \$6                   | 54                                                     | 6                           | G                |        | F           |         | ÷                  | 6                  | fcenni3@gmail.com             |
|                          |               |                        |                        |             |                       |                                                        |                             |                  |        |             |         |                    |                    |                               |
|                          | 😸 English 🗸   |                        | Acco                   | unt 💽 tes   | io Sant-Admin Logout⇔ |                                                        |                             |                  | Manage | users: Go t | to site |                    |                    | Powered by Giuneco Cristo     |

To make Prometheus recognize a missing victim as "not missing" or as extracted, you need to click on the last (third) blue icon: a popup opens so that:

- By clicking on "Identified" the person is recognized as "found" in a generic way.
- By entering the unique code (copying it) of an extracted victim, the missing person will be associated with that particular extraction.

In all these cases, the dashboard subtracts these units from the total number of people still missing.

## Accident Rescuer Form

List

| ergency Environment                   |           |                        |                        |                                |             |                                    |                         | EMERGENCIES EMERGEN | ICY TRIAGE         | TEAMS MAP DASHBOARD         | Orige environment |
|---------------------------------------|-----------|------------------------|------------------------|--------------------------------|-------------|------------------------------------|-------------------------|---------------------|--------------------|-----------------------------|-------------------|
| Country:<br>ITALY<br>Victimo aumente: |           | FULLTEST               |                        | coordination level.<br>how All | ×           | 2nd coordination level<br>Show All |                         | Ste<br>Show All     |                    | Victine name                |                   |
| Rescuer injury : 4                    | 4         |                        |                        |                                |             |                                    |                         |                     |                    | New rescuer incident report | Spam Export       |
| Order Read                            |           | *                      |                        |                                |             |                                    |                         |                     |                    |                             |                   |
| Actions                               | Emergency | 2nd coordination level | 2nd coordination level | Ste                            | Team        | Victims sumarre                    | Victims name            | lajary severity     | Victim handed over | Need for medical evacuation |                   |
| 94                                    | FULLTEST  | ALFIERI                | ALFIERI                | -                              | 5002 H      | 6                                  | 6                       | Serious             |                    | 8                           |                   |
| Q. 12                                 | FULLTEST  | ALBINIA                | ALBINIA                | A83                            | MOUSARMUMB1 | Ressi                              | Mario                   | Minor               | Ambulance 118      |                             |                   |
| a 🖉                                   | FULLTEST  | ALBINIA                | SALINE BRESCH          | BA3                            | 105-1       | Amale                              | Mik                     | Minor               | Logistics on site  |                             |                   |
| 4 Z                                   | PULLTEST  | ALSINIA                | SALINE BRESCH          | 5A1                            | 701.4       | Mauri                              | Mauro                   | Minor               | Veterinario        |                             |                   |
|                                       |           |                        |                        |                                |             |                                    |                         |                     |                    |                             |                   |
|                                       |           |                        |                        |                                |             |                                    |                         |                     |                    |                             |                   |
|                                       | 🛒 English |                        |                        | ) Fabio Sarii - Ade            | 5 June 10   |                                    | Manage users: Go to sit |                     |                    | Powered by Giuneco Crealis  |                   |

This page presents any accident report forms for rescuers. The list contains the basic fields for a quick triage of the information received by the medical staff present during the rescue operations.

#### Visualization

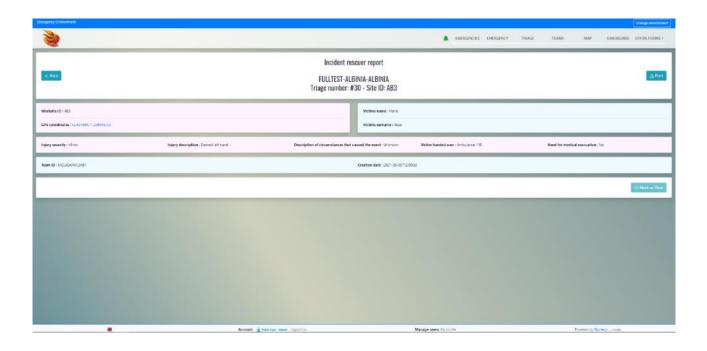

By clicking on the magnifying glass button of each single row of the list, you can access the page of the selected form in viewing mode only. This page shows all the data present in the form, divided into semantic groups. The "Mark as View" button, when pressed, causes the respective row on the list to no longer be highlighted. Once pressed, it will not be possible to return to a "Not read" situation, so as to make the operator responsible for pressing it only if he/she has actually managed the form with the necessary operating procedures. The page is also easily printable with standard browser functionality.

## Edit form

| Enroperez Enviruenent                              | Charge environment                                           |
|----------------------------------------------------|--------------------------------------------------------------|
| <b>`</b>                                           | EMERGENCES EMERGENCY TRACE TRANS MAP DASHDOWED OTHER FORMS + |
| e tine                                             | t rescuer report                                             |
| Visitate ID *                                      | GP1 continue                                                 |
| AB                                                 | 42.301698.11.208015.0.0                                      |
| Victors surrower*                                  | Victors name *                                               |
| Rotal                                              | Mano                                                         |
| Injury seventy *                                   | Injury description                                           |
| Minur     Minur     Medum severity injury          | Slashed left hand                                            |
| C Sefous                                           |                                                              |
| © Decement                                         |                                                              |
| Description of discunstances that caused the event | Victim handled over                                          |
| Unknown                                            | Ambulance 118                                                |
| Need for medical evacuation *                      | Tean 10                                                      |
| Dies<br>e to                                       | MOJJSARMEMIET                                                |
| Ceation date *                                     |                                                              |
| 0/5/2021 12:09 PM                                  | Submit                                                       |
| Without Court Par                                  |                                                              |
|                                                    |                                                              |
|                                                    |                                                              |
|                                                    |                                                              |
|                                                    |                                                              |
|                                                    |                                                              |
|                                                    |                                                              |
|                                                    |                                                              |
|                                                    |                                                              |
| 🗮 Account: 📱 Idea Sam - Amar Lagoul ()-            | Manage searce to to stu Powerko by Guneco Orate              |

By clicking on the "Pencil" button you can access the form editing page. This page is useful for integrating missing information received later, or for inserting a new form. The information on the app is the same as the web part; therefore, it will be possible to modify any information received on-site. Depending on the type of information, the editable fields are free text, forced choice, multiple choice.

At the bottom of the page there is a button to save the information on the server, permanently.

### Worksite Reports received

List

| ק:<br>עבי  |               | * FULLTEST             | * Show Al              | a lavat: | 2nd coordination level:<br>* Show All |           | * Show All             | * Show All                      |
|------------|---------------|------------------------|------------------------|----------|---------------------------------------|-----------|------------------------|---------------------------------|
| ksite reno | Apply filters |                        |                        |          |                                       |           |                        | 🗉 New workbite report 🚺 Spam 5x |
| Read       |               | ~                      |                        |          |                                       |           |                        | S vene monore rebort 🖉 obnas O  |
|            | Imergency     | Tut coordination level | and coordination level | 20       | Date                                  | AST Inval | Opping worksits report | Created by                      |
| 1          | PULITEST      | ALFIERI                | ALFIERI                | A1       | 8/28/2021 10:57 AM                    |           | No                     | fcerni3@gmal.com                |
| 1          | FULLTEST      | ALBINIA                | SAUNE BRESCHI          | BA1      | 9/8/2021 11:40 AM                     | Agr 4     | No                     | luchini.micheie@gmail.com       |
| 1          | FULLTEST      | ALBINIA                | ALBINIA                | ABB      | 9/5/2021 11:57 AM                     | 4         | Yes                    | richard.bordoni@gmail.com       |
| 1          | FULLTEST      | ALBINIA                | SAUNE BRESCHI          | BA1-a    | 9/8/2021 12:18 PM                     | 5         | Yes                    | ingfilppocampanile@gmail.com    |
| 1          | FULLTEST      | ALBINIA                | SAUNE BRESCHI          | EA1-a    | 9/8/2021 11:34 AM                     | 3         | No                     | ingfilopocampanie@gmail.com     |
| 2          | FULLTEST      | ALSINIA                | SAUNE BRESCHI          | EA1      | 9/8/2021 12:19 PM                     |           | Yes                    | luchini.michele@gmail.com       |
| 1          | FULLTEST      | ALBINIA                | ALSINIA                | A83      | 9/5/2021 11:50 AM                     | 4         | No                     | richard.bordoni@gmail.com       |
| 1          | FULLTEST      | ALBINIA                | SALINE BRESCHI         | EA3      | 9/8/2021 11:39 AM                     | Agri      | No                     | michele1.carini@vigituoco.it    |
| 1          | FULLTEST      | ALBINIA                | SAUNE BRESCHI          | BA3      | 9/8/2021 12:19 PM                     | Asr4      | Yes                    | michele1.carlini@vigilfuoco.it  |
|            |               |                        |                        |          |                                       |           |                        |                                 |
|            |               |                        |                        |          |                                       |           |                        |                                 |
|            |               |                        |                        |          |                                       |           |                        |                                 |
|            |               |                        |                        |          |                                       |           |                        |                                 |
|            |               |                        |                        |          |                                       |           |                        |                                 |
|            |               |                        |                        |          |                                       |           |                        |                                 |
|            |               |                        |                        |          |                                       |           |                        |                                 |
|            |               |                        |                        |          |                                       |           |                        |                                 |
|            |               |                        |                        |          |                                       |           |                        |                                 |

In this list you can view the list of forms received relating to the worksite reports that the teams periodically send to the UCC to inform them of how the rescue operations are proceeding.

The column shows the main information of the form, in addition there is also any reference site where the team is located.

The two buttons on each single line are the same as in the other application lists. Reports can be of three types (scheduled, handover or Site Closure). The Site Closure Report does not automatically generate the closure of the Site, this operation is left to the coordination staff via the appropriate "Site Closure" button.

#### Visualization

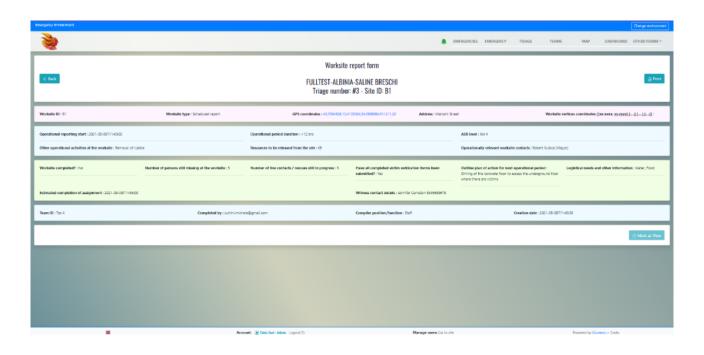

By clicking on the magnifying glass button of each single row of the list, you can access the page of the selected form in viewing mode only. This page shows all the data present in the form, divided into semantic groups. The "Mark as View" button, when pressed, causes the respective row on the list to no longer be highlighted. Once pressed, it will not be possible to return to a "Not read" situation, so as to make the operator responsible for pressing it only if he/she has actually managed the form with the necessary operating procedures. The page is also easily printable with standard browser functionality.

#### Edit

| C East                                                      | site report form                                                                             |
|-------------------------------------------------------------|----------------------------------------------------------------------------------------------|
| WorkerD*                                                    | Workshirk you *      # Scholker Root      Of Strainlers to then squad      Of Carling report |
| GPS coordinates                                             | Address                                                                                      |
| 43.7094508,10.4103034,54.5999984741211,20                   | Marconi Street                                                                               |
| Worksite vertices coordinates [[ox.oox, ypyyyy],[],[-1,[]]  | Operational reporting start                                                                  |
|                                                             | 9/6/2021 11:40 AM                                                                            |
| Operational period duration                                 | ASR level                                                                                    |
| >12 prs                                                     | Aar 4                                                                                        |
| Other operational activities at the works/te                | Resources to be released from the site                                                       |
| Removal of rubble                                           | K9                                                                                           |
| Operationally relevant worksite contacts                    | Worksite completed? *                                                                        |
| Robert Kubica (Mayor)                                       | O Yes                                                                                        |
|                                                             | * No                                                                                         |
| Number of persons sEI missing at the worksite               | Number of live contacts / rescues still in progress                                          |
| 5                                                           | 5                                                                                            |
| Have all completed victim extrication forms been submitted? | Outline plan of action for next operational period                                           |
| S Ves                                                       | Drilling of the concrete floor to access the underground floor where there are victims       |
|                                                             |                                                                                              |
| Logistical reeds and other information<br>Water, Food       | Estimated completion of assignment<br>9/6/2021 11:43 AM                                      |
|                                                             |                                                                                              |
| Winess contact details                                      | lem D                                                                                        |
| Jenviller Cumston 3345689678                                | Tos 4                                                                                        |
| Compilied by *                                              | Compiler polition/function                                                                   |
| luchinimichele@gmail.com                                    | Staff                                                                                        |
| Creation date *                                             | Submit                                                                                       |
| 9/0/2021 11x45 AM                                           |                                                                                              |
| 🗮 Account: 🖲 fatis fani - Admin Logout 🕞                    | Manage users: Go to site Powered by Gluneco Crede                                            |

By clicking on the "Pencil" button you can access the form editing page. This page is useful for integrating missing information received later, or for inserting a new form. The information on the app is the same as the web part; therefore, it will be possible to modify any information received on-site. Depending on the type of information, the editable fields are free text, forced choice, multiple choice.

At the bottom of the page there is a button to save the information on the server, permanently.

## Request for logistic material

List

| ta.<br>N |               | - ruurest              | * Show                 | astor level<br>Atl | * Show All | int .              | * Show All     | . [             | en<br>Stron Ali           |
|----------|---------------|------------------------|------------------------|--------------------|------------|--------------------|----------------|-----------------|---------------------------|
|          | Apply filters |                        |                        |                    | _          |                    |                |                 |                           |
| tic : 4  |               |                        |                        |                    |            |                    |                | (II New log     | potic form Summary 🔘 Spam |
| Read     |               | *                      |                        |                    |            |                    |                |                 |                           |
|          | Inegeny       | ful conditiation level | 2nd coordination level | See.               | 9m         | Data               | Total category | Reports tolling | Requests colubility       |
|          | PULLTEST      | AFER                   | ALPERU                 | 5002 H             | · 6960     | 8/29/2021 10:50 AM | 1              | 1               | 0                         |
| 2        | PULLTEST      | ALBINIA                | ALBINIA                | MOLUSARMUNES       | ACS        | 8/5/2021 12/18 PM  | 3              | 0               | 4                         |
| 2        | PULLTEST      | ALBINIA.               | SALINE BRESCHI         | "ot 4              |            | 9/6/2021 12:27 PM  | 1              | X.              | 1                         |
| 2        | PULLTEST      | ALBINIA                | SALINE BRESCHI         | 705-1              | 9A3        | 9/6/2021 12:01 FM  | 6              | 1               | 9                         |
|          |               |                        |                        |                    |            |                    |                |                 |                           |
|          |               |                        |                        |                    |            |                    |                |                 |                           |
|          |               |                        |                        |                    |            |                    |                |                 |                           |
|          |               |                        |                        |                    |            |                    |                |                 |                           |

In this list you can view the list of forms received relating to requests for logistic or support material. These requests are periodically sent to the UCC to inform that they need material to complete the rescue operations.

The columns show the main information of the forms, in addition there is also any reference site where the team is located. The three \*\*\* indicate that the team needs logistical support but is currently not allocated to any site.

The two buttons on each row are the same as in the other application lists.

#### Global management detail

| ncy briveorement                                          |                   |               |          |                   |      |         |   |                         |                            |        |                      |          |                     |                 |         | Change o  | eniá   |
|-----------------------------------------------------------|-------------------|---------------|----------|-------------------|------|---------|---|-------------------------|----------------------------|--------|----------------------|----------|---------------------|-----------------|---------|-----------|--------|
|                                                           |                   |               |          |                   |      |         |   |                         |                            | EMERGE | NCIES EMERGENC       | r TRU    | VGE TEAMS           | MAP DAS         | HEOARD  | OTHER F   | FOR    |
| 7:                                                        | Emergency:        |               | 1        | t coordination is |      |         |   | 2nd coordination level: |                            | 21     |                      |          |                     | lan             |         | _         |        |
| LY                                                        | * PULLTEST        |               | •        | Show All          |      |         |   | Show All                |                            | • [    | how All              |          | -                   | Show All        |         |           |        |
| Apply filters                                             |                   |               |          |                   |      |         |   |                         |                            |        |                      |          |                     |                 |         |           |        |
| stic                                                      |                   |               |          |                   |      |         |   |                         |                            |        |                      |          |                     | ≪ 8             | eck 🗉 N | lew kogis | stic ( |
| mary                                                      |                   |               |          |                   |      |         | ٦ | History                 |                            |        |                      |          |                     |                 |         |           |        |
|                                                           |                   |               |          |                   |      |         |   | Fulfill date            | Fulfill person responsible |        | Logistic form number | Quantity | Category            | Item            | Team    | Nato      | 6      |
| xcawator / digger/30tonsExcawator<br>Logistic form number | Date              | Team          | Quantity |                   | Note | fulfill |   | 9/8/2021 1035 AM        | marco.deimese@gmail.com    | n i    | 24                   | 1        | Truck-mounted orang | 70tons          | T05-1   |           |        |
| 4                                                         | 9/8/2021 12:31 PM | T05-1         | 1        |                   |      | Tutti   |   | 9/8/2021 10:35 AM       | marco.delmese@gmal.com     | h      | 43                   | 300      | Fuel                | Petrol (It)     | Tos 4   |           | T      |
| Total                                                     |                   |               | 1        |                   |      | _       |   | 9/2/2021 10:56 AM       | userfirenze@gmail.com      |        | et                   | 1        | Escavelor J digger  | 30tonsExcevator | 50C/2 H |           |        |
| fuel/Diesel ()t)<br>Logistic form number                  | Dute              | Team          | ٥        | laantiity         | Note | Fulfel  |   |                         |                            |        |                      |          |                     |                 |         |           |        |
| #2                                                        | 9/5/2021 12/16 PM | MO/USARM/LMB1 | 1        | 00                |      | Partici |   |                         |                            |        |                      |          |                     |                 |         |           |        |
| 43                                                        | 9/8/2021 12:27 PM | Tos 4         | 5        | 00                |      | Futfit  |   |                         |                            |        |                      |          |                     |                 |         |           |        |
| P4                                                        | 9/8/2021 12:31 PM | 105-1         | 1        | 0                 |      | Fulli   |   |                         |                            |        |                      |          |                     |                 |         |           |        |
| Total                                                     |                   |               | 6        | 10                |      |         |   |                         |                            |        |                      |          |                     |                 |         |           |        |
| iudi/oil<br>Logiek form number                            | Dete              | Teen          | Quantity |                   | 809  | rune.   |   |                         |                            |        |                      |          |                     |                 |         |           |        |
| #3                                                        | 9/8/2021 12:27 PM | Tes 4         | 5        |                   | 1    | Fulfil  |   |                         |                            |        |                      |          |                     |                 |         |           |        |
| Total                                                     |                   |               | 5        |                   | -    |         |   |                         |                            |        |                      |          |                     |                 |         |           |        |
| wel/Petrol ()†)<br>Logistic form number                   | Date              | Team          |          |                   |      | NAME .  |   |                         |                            |        |                      |          |                     |                 |         |           |        |
| sognes, for a remove                                      | 0.000             | 100FT         | 9        | learnity .        | Note | Pure la |   |                         |                            |        |                      |          |                     |                 |         |           |        |

By clicking on the "Summary" button at the top right, we can see, on the left side of the screen, the set of logistical requests grouped by material type. This allows you to "fulfill" (by clicking the appropriate button on each single line) requests by type, in order to facilitate the fulfillment of multiple requests. The operator who fulfilled the order will then physically manage the *deployment* of the necessary resources in the field. On the right side of the screen, on the other hand, we have the report of requests already processed, in order to keep track of who took charge of the single operations.

#### Visualization

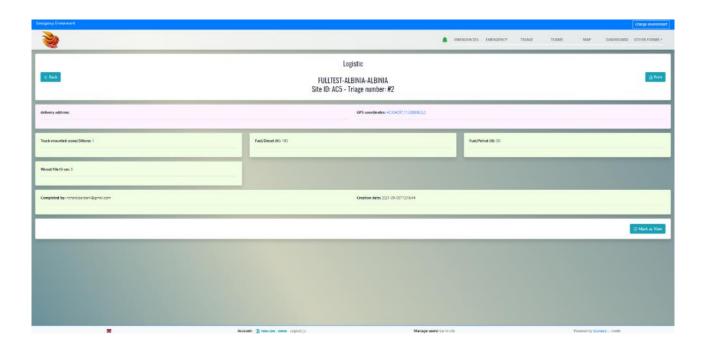

By clicking on the magnifying glass button of each single row of the list, you can access the page of the selected form in viewing mode only. This page shows all the data present in the form, divided into semantic groups. The "Mark as View" button, when pressed, causes the respective row on the list to no longer be highlighted. Once pressed, it will not be possible to return to a "Not read" situation, so as to make the operator responsible for pressing it only if he/she has actually managed the form with the necessary operating procedures. The page is also easily printable with standard browser functionality.

#### Edit form

| Chergeny Divinament               |                                        |                         |             |           |        |       |                |            | Charge environment |
|-----------------------------------|----------------------------------------|-------------------------|-------------|-----------|--------|-------|----------------|------------|--------------------|
| 2                                 |                                        |                         | EMERGENCIES | EMERGENCY | TRIAGE | TEAMS | MAP            | DASHEGARD  | OTHER FORMS +      |
|                                   |                                        | *                       |             |           |        |       | _              |            | _                  |
| < Back                            |                                        | Logistic                |             |           |        |       |                |            |                    |
|                                   |                                        |                         |             |           |        |       |                |            | _                  |
| Team ID *                         |                                        | Worksite ID *           |             |           |        |       |                |            |                    |
| MOJUSARM-LMB1                     |                                        | AC5                     |             |           |        |       |                |            |                    |
| delivery address                  |                                        | GPS coordinates         |             |           |        |       |                |            |                    |
|                                   |                                        | 42.504297,11.208886,0,0 |             |           |        |       |                |            |                    |
| Needs                             |                                        |                         |             |           |        |       |                |            |                    |
| Needs *                           |                                        |                         |             |           |        |       |                |            |                    |
| Preeds -                          |                                        |                         |             |           |        |       |                |            |                    |
| Wood                              |                                        |                         |             |           |        |       |                |            |                    |
| Cutting Ges (number of cylinders) |                                        |                         |             |           |        |       |                |            |                    |
| Medical gas                       |                                        |                         |             |           |        |       |                |            |                    |
| Biectrical equipment              |                                        |                         |             |           |        |       |                |            |                    |
| Iron profiles                     |                                        |                         |             |           |        |       |                |            |                    |
| Consumables                       |                                        |                         |             |           |        |       |                |            |                    |
| S Truck-mounted crane             |                                        |                         |             |           |        |       |                |            |                    |
| Dicavator / digger                |                                        |                         |             |           |        |       |                |            |                    |
| Aerial turntable ladder trucks    |                                        |                         |             |           |        |       |                |            |                    |
| Vehicles                          |                                        |                         |             |           |        |       |                |            |                    |
| On-site logistics                 |                                        |                         |             |           |        |       |                |            |                    |
| Other                             |                                        |                         |             |           |        |       |                |            |                    |
| Fuel                              |                                        |                         |             |           |        |       |                |            |                    |
| Diesel (II)                       |                                        |                         |             |           |        |       |                |            |                    |
| Quantity                          |                                        | Note                    |             |           |        |       |                |            |                    |
| 100                               |                                        |                         |             |           |        |       |                |            |                    |
| Petrol (II)                       |                                        |                         |             |           |        |       |                |            |                    |
| Quently                           |                                        | Note                    |             |           |        |       |                |            |                    |
| 50                                |                                        |                         |             |           |        |       |                |            |                    |
| ¥                                 | Account: 💽 Tabio Sani - Admin Logout 🗇 | Manage users: Go to s   | ite         |           |        | Pe    | wered by Glune | co Gredita |                    |

By clicking on the "Pencil" button you can access the form editing page. This page is useful for integrating missing information received later, or for inserting a new form. The information on the app is the same as the web part; therefore, it will be possible to modify any information received on-site. Depending on the type of information, the editable fields are free text, forced choice, multiple choice.

At the bottom of the page there is a button to save the information on the server, permanently.

# Dashboard Module

Dashboard - Summary page

The Dashboard part consists of 4 pages that alternate in loop mode. However, it is possible to block the screen on the same page that you are interested in seeing, without the system automatically switching to the following ones, by pressing the "PAUSE" button at the top right. It is also possible to quickly scroll through the pages of the Dashboard to get directly to the page we want to examine, by pressing the arrows at the top right.

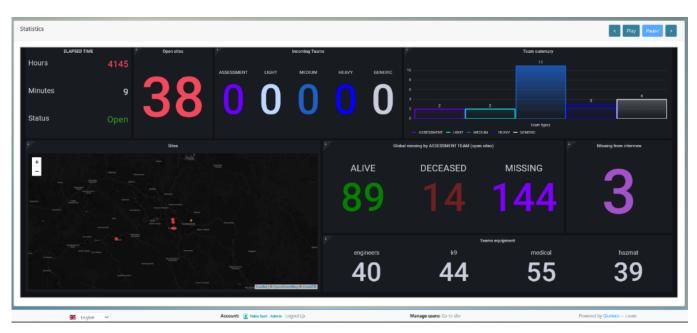

By pressing the "Play" button, the pages get back to scroll one after the other.

The dashboard pages summarize the most important information on the evolution of the emergency in progress. On this page we can find:

- Time elapsed since the opening of the emergency;
- Total number of sites that are still open;
- Number of arriving teams divided by type;
- Histogram chart showing the number of active teams divided by type;
- Map showing the open sites;
- Number of LIVING, DEAD, MISSING people resulting from the Assessment / Triage operations;
- Number of people who are still missing from the interview forms;
- Total assets of the teams, divided by type of assets;

## Dashboard – Tactics

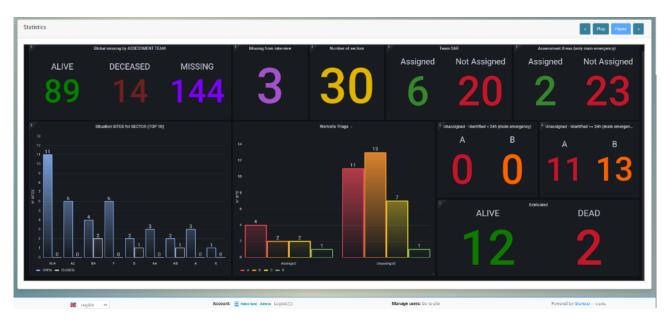

The dashboard pages summarize the most important information on the evolution of the emergency in progress. In particular, on this page we can find:

- Number of LIVING, DEAD, MISSING people resulting from the Assessment / Triage operations;
- Number of people who are still missing from the interview forms;
- Number of sectors into which the emergency is divided;
- Number of SAR teams assigned a job site and number of SAR teams not assigned a job site;
- Number of Assessment teams to which an Assessment Area has been assigned;
- Number of Assessment teams to which no Assessment area has been assigned;
- Histogram with the number of open / closed sites by sector (the first 10);
- Assigned and unassigned sites divided by triage category;
- Sites opened and closed in the last 24 hours;
- Sites opened and closed before the last 24 hours;
- Total number of people extracted ALIVE and DEAD.

## Dashboard - Teams Page

| Statistics                         |                |                                      |               |                     | < Play Pause >      |
|------------------------------------|----------------|--------------------------------------|---------------|---------------------|---------------------|
| t Incoming Teams                   |                | 1                                    | Telem summary |                     | frailable SAR teams |
| ASSESSMENT LIGHT MEDIUM            | HEAVY GENERIC  |                                      |               |                     |                     |
|                                    |                |                                      |               |                     |                     |
|                                    |                |                                      |               | <u> </u>            |                     |
|                                    |                | 2 2                                  | 2             | 3                   |                     |
|                                    |                | •                                    | Tsam types    |                     |                     |
| F                                  | SAR Teams      | — ASSESSMENT — LICHT — MEDIUM — HEAV | - coverac     | Assessment units    | Demobilized teams   |
| , _7                               |                |                                      |               |                     |                     |
|                                    |                |                                      |               |                     |                     |
| 5<br>4 <u>4</u>                    |                |                                      |               |                     |                     |
| ° 2                                | 2              |                                      |               |                     |                     |
|                                    |                |                                      |               |                     |                     |
| o O                                | Partielly used | 0 0                                  | 00            | 0<br>Heady On Field |                     |
| - LIGHT - MEDLIM - HEAVY - GENERIC |                | ,                                    | - ASSESSMENT  |                     |                     |
|                                    |                |                                      |               |                     |                     |

The dashboard pages summarize the most important information on the evolution of the emergency in progress. In particular, on this page we can find:

- Number of arriving teams divided by type;
- Istogra Summary histogram of the teams divided by type;
- Number of SAR teams available to be used;
- Histogram with the number of SAR teams divided by type and availability;
- Histogram with the number of assessment modules divided by availability;
- Number of demobilized teams (no longer available).

## Dashboard - Summary of Sites and Sectors

| ency Environment |                                         |                  |                 |                         |                       |           |                | Change enviro  |
|------------------|-----------------------------------------|------------------|-----------------|-------------------------|-----------------------|-----------|----------------|----------------|
|                  |                                         |                  |                 |                         | EMERGENCIES EMERGENCY | TRIAGE TE | AMS MAP DASHBO | ARD OTHER FORM |
| ntay:            | Briesgenoy:                             | 1st coordination | ievet.          | and coordination levels | factor:               |           | Site:          |                |
| TALY             | <ul> <li>CALABRIA 11-11-2021</li> </ul> | - Show All       |                 | - Show All              | * Show All            |           | * Show All     |                |
| ns:<br>Show All  | ·                                       |                  |                 |                         |                       |           |                |                |
| NOW AI           | <ul> <li>Apply filters</li> </ul>       |                  |                 |                         |                       |           |                |                |
| atistics         |                                         |                  |                 |                         |                       |           | ×              | Play Pause     |
|                  |                                         |                  |                 |                         |                       |           |                |                |
|                  |                                         |                  |                 | Sites -                 |                       |           |                |                |
|                  | YES                                     |                  |                 |                         | 0 2021-11-11 10:03:30 |           |                |                |
|                  |                                         |                  |                 |                         |                       |           |                |                |
|                  |                                         |                  |                 |                         | 0 2021-11-11 10:09:40 |           |                |                |
|                  |                                         |                  |                 |                         |                       |           |                |                |
| 8                |                                         |                  |                 |                         |                       |           |                |                |
|                  |                                         |                  |                 |                         | 0 2021-11-11 10.08.40 |           |                |                |
|                  |                                         |                  |                 |                         |                       |           |                |                |
|                  |                                         |                  |                 |                         | 0 2021-11-11 10:43:09 |           |                |                |
|                  |                                         |                  |                 |                         |                       |           |                |                |
|                  |                                         |                  |                 |                         |                       |           |                |                |
|                  | SAR<br>Extricated alive                 |                  |                 |                         | Assessment            |           |                |                |
|                  |                                         |                  | MOUSARM.CAL10   |                         |                       |           |                |                |
|                  |                                         |                  | MO.USARM.CAL10  |                         |                       |           |                |                |
|                  |                                         |                  | MO.USARM.CAL10  |                         |                       |           |                |                |
|                  |                                         |                  | MO USARM CAM.08 |                         |                       |           |                |                |
|                  |                                         |                  | MO USARM.CAM.08 |                         |                       |           |                |                |
|                  |                                         |                  | MO USARM.CAM.08 |                         |                       |           |                |                |
|                  |                                         |                  | MO.USARM.LAZ.07 |                         |                       |           |                |                |

The dashboard pages summarize the most important information on the evolution of the emergency in progress. In particular, on this page the data is displayed using the filters at the top of the page, in this way it is possible to view and summarize:

- Table of ALIVE / DEAD by site;
- Table of SAR operations in progress;
- Operations table Assessment in progress.

By filtering by Team ID it is possible to view all the sites where the team worked, the victims extracted, the site opening and closing times and the sites identified by the Team Assessment components.

## Dashboard page management

| ency Environment      |                |                                        |                                                                                                    |                      |                           | Charge ony               |
|-----------------------|----------------|----------------------------------------|----------------------------------------------------------------------------------------------------|----------------------|---------------------------|--------------------------|
| 2                     |                |                                        |                                                                                                    | A EMERGENCIES EM     | ENGENCY TRIAGE TEAMS      | MAP DASHBOARD OTHER FOR  |
| Dashboard pages panel |                |                                        |                                                                                                    |                      |                           |                          |
|                       | Dashboard list |                                        | New                                                                                                    | Se                   | elected Dashboard details |                          |
| Tate                  | Action         | Ceder                                  | 14 C                                                                                                    | Tite                 | Order                     | Active                   |
| Strategic             | true           | 1                                      |                                                                                                    |                      | 0                         | D                        |
| Strategic Sites       | tve            | 2                                      | and the second second se |                      |                           |                          |
| Operationa            | tut.           | 3                                      | Daniel Develo                                                                                                    |                      |                           |                          |
| Team tactics          | 118            | 4                                      |                                                                                                    |                      |                           |                          |
|                       |                |                                        |                                                                                                    |                      |                           |                          |
| 😹 Trgiliti 💌          | Acco           | affiz 🕑 Fabo Sant - Admin. (Logout ()) | Ma                                                                                                    | nage users Do to ste |                           | Powared by Guneco Crudie |

This is a page accessible only to the Admin role, which is used to configure any other dashboard pages made on the Grafana tool inside Prometheus.

On the left side we can find the list of available pages, while on the right, the panel that allows the modification and insertion of a new dashboard configuration.

# Document area module

| ergency Environment |                                     |                              | Charge environme                  |
|---------------------|-------------------------------------|------------------------------|-----------------------------------|
| ٠                   |                                     | REPRESENCES EMERGENCY TRIAGE | TEAMS MAP DASHEGARD OTHER FORMS - |
| LPULITEST /         |                                     |                              |                                   |
| Document area       |                                     |                              |                                   |
| IT_FULLTEST         |                                     |                              | C: New folder                     |
| Choose File         | Browse                              |                              |                                   |
| Name                | Last modified date                  | Extension Created by         |                                   |
| COMMUNICATIONS      | 2021-06-3071112:19                  |                              |                                   |
| E FORM              | 2021-08-28715-06:27                 |                              |                                   |
| 💼 dh'haoidh         | 2022-03-03115 53-49                 |                              |                                   |
| PHOTO               | 2021-08-80711:14:54                 |                              |                                   |
| CONTACT LIST        | 2022-01-26708-19:11                 |                              |                                   |
| TEST                | 2022.01.26708.12511                 |                              | 8                                 |
| Safety & Security   | 2021-08-2671511452                  |                              | 8                                 |
| SITES INFORMATION   | 2022-01-267081262                   |                              | •                                 |
| MAPPING             | 2021-08-28715/0548                  |                              |                                   |
| D MEETING           | 2022-01-201081565                   |                              |                                   |
|                     |                                     |                              |                                   |
| 🗱 English 😽         | Account: 😰 Raio Sari Admin Logout D | Manage users: Go to site     | Powered by Gluneco Costra         |

It is possible to browse the filesystem of the documents, to have access to the shared files for emergency. Clicking the trash button deletes the directory / file.

By clicking on the "download" button you can access the contents of the file.

The "New Folder" button creates an empty directory on the system. By selecting the file at the top, you can upload a new file within the selected folder.

# User creation and management module

#### Main page

To access the page that allows the creation and management of new users, click on the "Manage user" button on the lower bar.

| RIAGE<br>anage Emergency                        | 0 | ASR0 PRELIMINARY SECTORIZATION                                      | 0 | DO YOU WANT TO USE THE STAGING FLOW!                                               | Sev |
|-------------------------------------------------|---|---------------------------------------------------------------------|---|------------------------------------------------------------------------------------|-----|
| JGBOOK<br>ev Lagbook                            | ٥ | ASR1 SECTORIZATION                                                  | 0 | ASSOCIATE USER<br>Mises to add users with specific role                            | ź   |
| TUATION REPORT<br>rents Situation Report File   | O | Sectorization transped                                              |   | MULTIPLE USER CREATION<br>multiple user oreation by inconting a list from zon file | â   |
| DCUMENT AREA<br>en current emerger oy documents | ٥ | SUBDIVISION OF ASSESSMENT AREAS                                     | 0 | DASHBOARD PINGES PANEL<br>Maringe the destboard pinges                             |     |
|                                                 |   | GO TO MAP<br>was getracefor, never to smither level of coordination | 0 | CLOSE EMERGENCY<br>Emergency is over                                               | (   |
|                                                 |   |                                                                     |   | ARCHIVE EMERGENCY                                                                  |     |
|                                                 |   |                                                                     |   | DELETE DAURGENCY                                                                   |     |

Attention: This function is only available for Admin accounts.

To add a new user, click on the blue "Manage" button in the "Users" section; clicking on this button will take you to the page containing the list of credentials already present in the system:

| Giuneco.Identity |                           | Ber                                                                | venuto, fabiosani.firenze@gmail.com Clients/Resources = | Users/Roles - Logs | Logout |
|------------------|---------------------------|--------------------------------------------------------------------|---------------------------------------------------------|--------------------|--------|
|                  |                           | Giuneco.Identity<br>stration for the IdentityServer4 and Asp.Net C |                                                         |                    |        |
|                  | Clients                   | Identity Resources                                                 | Api Resources                                           |                    |        |
|                  | Manage                    | S Manage                                                           | Manage                                                  |                    |        |
|                  | Persisted Grants          | Users                                                              | Roles                                                   |                    |        |
|                  | Manage                    | Manage                                                             | Manage                                                  |                    |        |
|                  | Giunecoldentity<br>© 2016 |                                                                    | Language: en 👻                                          |                    |        |

## List of users

| Giuneco.Identity |                  |                                      | Benver                       | nuto, fabiosani.firenze@gmail.com <mark>Clients/</mark> | Resources * Users/Roles * | Logout |
|------------------|------------------|--------------------------------------|------------------------------|---------------------------------------------------------|---------------------------|--------|
|                  | Users            |                                      |                              |                                                         |                           |        |
|                  | + Add User       |                                      |                              |                                                         |                           |        |
|                  | Search<br>Search |                                      |                              |                                                         |                           |        |
|                  |                  | UserId                               | UserName                     | Email                                                   |                           |        |
|                  |                  | fee54d79-4ede-4030-a01b-527c3be26c14 | user1                        | user1@giuneco.it                                        | 3                         |        |
|                  | Fdt 🜔            | fc9890b5-d4f9-4c19-bb55-9a9c46ff9440 | katia                        | katia.caracciolo88@gmail.com                            | ¢                         |        |
|                  |                  | 196c6caf-4524-4d27-b4c6-ae2613eab1c9 | lucameoni                    | luca.meoni@vigilfuoco.it                                | 3                         |        |
|                  | Edit Ů           | f5dcb323-525b-4f2a-bd2a-174158d0cd55 | minniefranco5@giuneco.it     | minniefranco5@giuneco.it                                | ¢                         |        |
|                  | Edit             | f47bc2c6-980c-450d-b4e9-0986670b9890 | alessio.benedetti@giuneco.it | alessio.benedetti@giuneco.it                            | <                         |        |

To add a new user, we will see later how to associate the application permissions to the latter, we must click on the "+ Add User" button at the top. The screen that appears is the following:

## User details

| Giuneco.ldentity |                                                          | Benvenuto, fabiosani.firenze@gmail.com              | urces * Users/Roles * Logs Logout |
|------------------|----------------------------------------------------------|-----------------------------------------------------|-----------------------------------|
|                  | Users / user1                                            |                                                     |                                   |
|                  | User                                                     |                                                     |                                   |
|                  | Manage User Claims                                       | User External Providers Change Password Delete User |                                   |
|                  | User                                                     |                                                     |                                   |
|                  | User Name                                                | user1                                               |                                   |
|                  |                                                          | user1@giuneco.it                                    |                                   |
|                  |                                                          |                                                     |                                   |
|                  | User Phone Number <b>=</b><br>User Phone Number          |                                                     |                                   |
|                  | Confirmed <b>=</b>                                       |                                                     |                                   |
|                  | User Lockout Enabled <b>H</b><br>User Two Factor Enabled |                                                     |                                   |
|                  | -                                                        |                                                     |                                   |
|                  | User Access Failed Count                                 | 0                                                   |                                   |
|                  | User Lockout End <b>=</b>                                | ÷                                                   |                                   |

In this screen, the form fields to be filled in to create new users are shown in yellow.

User Name: used in the username field at login. It may or may not be the email associated with the user.

Email: it is mandatory to enter a valid email attributable to the user being created. The mailing system will use this information to send the system mails.

User email confirmed: to be activated by clicking on the button, this field is used to certify that the e-mail is correct.

Leave the other fields unchanged. At the end, confirm the operation by clicking on "Save User"

If all went well, a small green alert will appear in the top right for a few seconds indicating that everything has been saved correctly.

The system will send the user an email (to the email address specified in the registry) with the temporary password created automatically by the authentication system.

Access the user to which you want to provide a new password from the list of users with the "Change" button and proceed with entering the new password in the screen that will appear.

The new password must be entered in the "Password" and "Confirm Password" fields.

**Requirements:** 

- Minimum length 8 characters;
- Presence of uppercase and lowercase;
- Presence of at least one numeric character;
- At least one character other than numbers and letters (#@-\_!?^=).

Confirm with "Change Password". Unlike registration, the user will not be notified of the new password by email.

## Application permissions management

| Giuneco.ldentity |                             | 8envenuto, fabiosani.firenze⊛gmail.com Clients/Resources * Users/Roles * Logs Logout                   |
|------------------|-----------------------------|----------------------------------------------------------------------------------------------------|
|                  | Users / user1 / User Claims |                                                                                                    |
|                  | User Claims                 |                                                                                                    |
|                  | User Claim                  |                                                                                                    |
|                  | Claim Type 🖷                | Enter 2 and more characters                                                                            |
|                  |                             | No itemis selected<br>Suggested items<br>zoneinfo website updated_at profile preferred_username more + |
|                  | Claim Value 🖛               | Add User Claim                                                                                         |
|                  | User Claims                 |                                                                                                    |
|                  | Туре                        | Value                                                                                                  |
|                  | email                       | user1@giuneco.it Delete                                                                                |
|                  | name                        | user1@giuneco.it Delete                                                                                |
|                  | family_name                 | user Delete                                                                                            |
|                  | given_name                  | user Delete                                                                                            |
|                  | app                         | app Delete                                                                                             |
|                  | state                       | IT Delete                                                                                              |
|                  |                             | First 1 Last                                                                                           |
|                  |                             |                                                                                                    |
|                  | Giuneco.Identity<br>© 2018  | Language: en 👻                                                                                         |

To allow a created user to be able to use the app, the user claims must be set as shown in the screenshot above.

#### Application role management

By default, a new account is created at a standard level.

When a standard user is associated with an Emergency, he/she will be assigned a level (Observer, User or Operational) according to the role he/she will have.

The User Role section allows you to create higher-than-standard accounts, assigning ADMIN and MANAGERIAL levels.

The ADMIN and MANAGERIAL roles are associated by default with all emergencies.

In the event that the role is not specified as in the screenshot, the account is to be understood as Standard.

| Giuneco.Identity |                            |          | Benvenuto, fabiosani.firenze@gmail.com <mark>Clien</mark> | ts/Resources 🝷 | Users/Roles 🝷 | Logs | Logout |
|------------------|----------------------------|----------|-----------------------------------------------------------|----------------|---------------|------|--------|
|                  | Users / user1 / User Roles |          |                                                           |                |               |      |        |
|                  | User Roles                 |          |                                                           |                |               |      |        |
|                  | User Role                  |          |                                                           |                |               |      |        |
|                  | Role 🖛                     | Admin    |                                                           | v              |               |      |        |
|                  |                            | Add Role |                                                           |                |               |      |        |
|                  |                            |          |                                                           |                |               |      |        |
|                  | Roles                      |          |                                                           |                |               |      |        |
|                  | Name                       |          |                                                           |                |               |      |        |
|                  |                            |          |                                                           |                |               |      |        |
|                  |                            |          |                                                           |                |               |      |        |
|                  | Giuneco.Identity<br>© 2018 |          | Language:                                                 | en Y           |               |      |        |

### Multiple User Creation

MULTIPLE USER CREATION is a tool that can be used to create many users in a short time.

To create users using this function, click on the MULTIPLE USER CREATION button (shown in yellow on the screen) located on the Emergency - CRAVF page and import a CSV file with structured data of the people that must be registered.

| •                                                |          |                                                                      | EME                     | REPROPE EMERGINCY TRACE TEAMS MAD                                                 | Group                        |
|--------------------------------------------------|----------|----------------------------------------------------------------------|-------------------------|-----------------------------------------------------------------------------------|------------------------------|
| nergency: FULLTEST                               |          |                                                                      |                         |                                                                                   |                              |
| IRIAGI<br>Janage Energenty                       | 0        | ASRD PRELIMINARY SICTORIZATION                                       | 0                       | DO YOU WANT TO USE THE STAGING FLOWT                                              | Sev                          |
| OGĐOOK<br>Jew Logbook                            | ٥        | ASRI SECTORIZATION                                                   | 0                       | ASSOCIATE USER<br>A lows to add users with specific role                          | ź                            |
| ITUATION REPORT<br>enemte Situation Report File  | ٥        | SubDivision of ASSESSMENT AREAS                                      |                         | MULTIPLE USER CREATION<br>multiple user creation by imposing a list from day file | i                            |
| DOCUMENT AREA<br>lew current emergency documents | ٥        | Aplectment of Additional Aplect                                      | 0                       | DASHBOARD PAGES PANEL<br>Manage the deshiboard pages                              |                              |
|                                                  |          | GO TO MAP<br>view geolocation, move to wrother level of coordination | 0                       | CLOSE EMERGENCY<br>Emergency is over                                              |                              |
|                                                  |          |                                                                      |                         | ARCHIVE EMERGENCY                                                                 | 1                            |
|                                                  |          |                                                                      |                         | DELETE EMERGENCY                                                                  |                              |
| coordination level:                              |          |                                                                      |                         | A                                                                                 | td new first coordination is |
| JLLTEST > ALBINIA                                | Tringe 🔘 | FULLTEST > FICINO                                                    | Trage O                 | FULLTEST > REDI                                                                   | Trage                        |
| SP facial w                                      |          | merrit 🖬 fulsa kasi Alama Lagrad (p                                  | Manage users: So to the | Proceed by Gid                                                                    |                              |

This feature is ONLY enabled for the Admin and Managerial levels.

#### There are two methods:

The first involves the creation on the Prometheus database of accounts WITHOUT association to any emergency.

The second involves the creation on the Prometheus database of accounts already associated with an emergency and with an assigned role (Observer, User, Operational).

#### Attention, in both cases the following applies:

The file must contain only homogeneous information, therefore, or only new users, or only new users associated with the emergency.

- The emergency must be written exactly as it is defined in Prometheus (be careful not to put spaces before the comma separating the field) and with the same uppercase or lowercase letters.
- The values allowed for the last column are only the following: User, Operational, Observer.
- The first header row is not provided (if inserted, the import is successful but the system displays an error message relating to the import of the first row).
- The password must meet Prometheus' security requirements (minimum: 8 characters, one uppercase letter, one lowercase letter, one number, one special character).
- Name and surname can contain spaces.

• Do not put spaces after the user role, go to newline if you need a new line.

## 1. Account Creation without Association

To use this method, you can import a csv file that has the following characteristics

| A1 | L 🔻                                                      | : > | K 🗸 . | f <sub>x</sub> robe | robertestony123@hotmail.com,Robert123,Franco,123Star!,EN |   |   |   |   |   |
|----|----------------------------------------------------------|-----|-------|---------------------|----------------------------------------------------------|---|---|---|---|---|
|    | А                                                        | В   | с     | D                   | E                                                        | F | G | н | L | J |
| 1  | robertestcny123@hotmail.com,Robert123,Franco,123Star!,EN |     |       |                     |                                                          |   |   |   |   |   |
| 2  | 2 marcfrenzen456@gmail.com,Marc456,Frenzen,321Stroll&,DE |     |       |                     |                                                          |   |   |   |   |   |
| 3  |                                                          |     |       |                     |                                                          |   |   |   |   |   |
| 4  |                                                          |     |       |                     |                                                          |   |   |   |   |   |

The file format requires the following information separated by a comma (or "semicolon"): email, surname, name, password, country code.

To easily obtain this type of csv file it is recommended to start from an xls file as in the screenshot below and export it as CSV (delimited by the list separator).

|   | А                           | В       | С       | D          | E       | F |
|---|-----------------------------|---------|---------|------------|---------|---|
| 1 | Email                       | Name    | Surname | Password   | Country |   |
| 2 | robertestony123@hotmail.com | Rober   | Estony  | 123Star!   | EN      |   |
| 3 | marcfrenzen456@gmail.com    | Marc456 | Frenzen | 321Stroll& | DE      |   |
| 4 |                             |         |         |            |         |   |
| c |                             |         |         |            |         |   |

## 2. Creation of Accounts with Emergency Association and assignment of the role

To use this function, simply import a file characterized as the previous one but with the addition of 2 other mandatory columns "Emergency" and "Role" В C D E F G н А 1 1 robertestony123@hotmail.com,Robert123,Estony,123Star!,EN,Emergency France15032022,User 2 marcfrenzen456@gmail.com,Marc456,Frenzen,321Stroll&,DE,Emergency France15032022,Operational 3

Λ

To easily obtain this type of csv file it is recommended to start from an xls file as in the screenshot below and export it as CSV (delimited by the list separator).

|   | А                           | В       | с       | D          | E       | F              | G           | н |
|---|-----------------------------|---------|---------|------------|---------|----------------|-------------|---|
| 1 | Email                       | Name    | Surname | Password   | Country | Emergency      | Role        |   |
| 2 | robertestony123@hotmail.com | Rober   | Estony  | 123Star!   | EN      | France15032022 | User        |   |
| 3 | marcfrenzen456@gmail.com    | Marc456 | Frenzen | 321Stroll& | DE      | France15032022 | Operational |   |
| 4 |                             |         |         |            |         |                |             |   |
| 5 |                             |         |         |            |         |                |             |   |

The name "Emergency" must correspond exactly with that of the created emergency, also considering upper and lower case letters and any spaces in the name.

# **App Android**

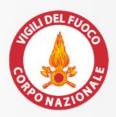

Co-funded by European Union Civil Protection

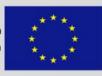

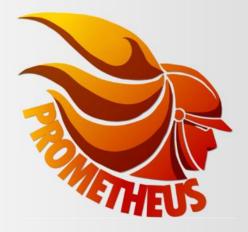

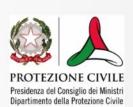

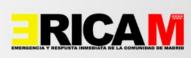

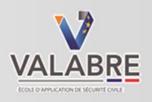

# APP ANDROID

# PREMISE

# ATTENTION

In order to use the APP, all these conditions must be met:

- 1. Install the Prometheus App
- 2. Configure the App correctly (see the "App Configuration" section)
- 3. Have a Prometheus account
- 4. Be associated with the emergency
- 5. Send a team Factsheet in which all users of the app are indicated in the email fields
- 6. Indicate only emails associated with Prometheus accounts in the email field of the factsheet
- 7. Having received the "Team ready" tick from the coordination staff

#### Login

To access the Prometheus app it is necessary to enter the user credentials previously shared by the managers of the rescue operations. By activating the remember me button, the App will suggest the account and its password on subsequent accesses.

| Login:<br>Username                         |
|--------------------------------------------|
| Password Remember me                       |
| ENTER<br>Back to app configuration         |
| App Prometheus Version: 1.1.0-alpha31-6519 |
|                                            |

#### Home page

On the homepage, you can view the list of emergencies assigned to the logged in user. The emergencies are assigned during the user association phase on the Web form by the UCC operators.

Remember that as long as a standard user (Observer, User or Operational) is not associated by the coordination staff to an emergency, the Homapage will remain empty.

The higher levels (Managerial and Admin) are automatically considered associated with all emergencies

For clarification on the association of a user to an emergency, see the paragraph "<u>Associazione utente ad</u> <u>emergenza</u>"

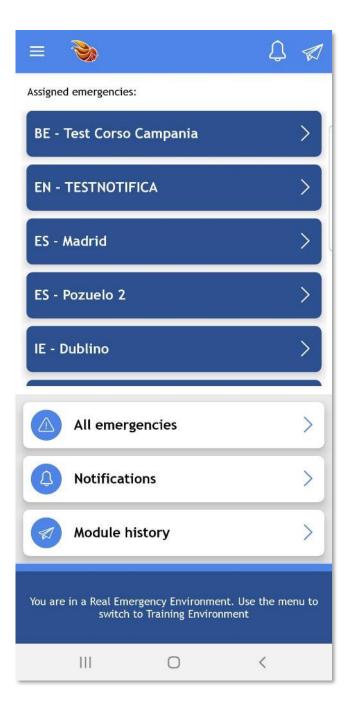

#### All emergencies

By clicking on the "All emergencies" button we can find the list of all emergencies active at the time of login in Prometheus, on the server used by the app to connect. The emergencies to which you have already been associated are highlighted in dark blue, those in light blue are emergencies to which the user has not yet been associated.

The "All Emergencies" page can be used to send a factsheet even in an Emergency to which we have not yet been associated, in order to anticipate times and provide the coordination with information and needs relating to the team.

Please note that sending a factsheet in an emergency with which you are not associated involves the arrival of the form in Spam.

If the factsheet found in the Spam is promoted by the Coordination staff, all the accounts within the email fields (Team Leader, Head of Assessment and Head of SAR Teams) are automatically associated with the emergency.

| ~ 🍑                   |            | Q 🔊 | 7 |
|-----------------------|------------|-----|---|
| Assigned emergencies: |            |     |   |
| BE - Test Corso       | Campania   | >   |   |
| EN - TESTNOTIF        | ICA        | >   |   |
| ES - Madrid           |            | >   |   |
| ES - Pozuelo 2        |            | >   |   |
| IE - Dublino          |            | >   |   |
| IT - CALABRIA 1       | 1-11-2021  | >   |   |
| IT - LAZIO 13-03      | -2022      | >   |   |
| MT - Terremoto        | 18 gennaio | >   |   |
|                       |            |     |   |
|                       |            |     |   |
| 111                   | Ο          | <   |   |

# Main features of the App Emergency level form and 1st coordination level and 2nd coordination level emergency list

By clicking on an emergency, the app presents a page where it is possible to:

- Fill in the Factsheet of your team
- Submit the Demobilization Form View active 1st coordination level emergencies

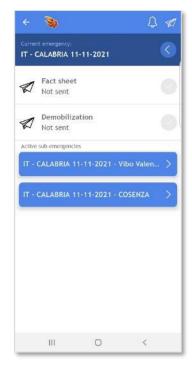

| ÷      | 3                           |                                 | ۵ 🔊      |
|--------|-----------------------------|---------------------------------|----------|
|        | nt emergency:<br>CALABRIA 1 | 1-11-2021 - Vibo                | Valenzia |
| Active | e sub sub emerș             | gencies                         |          |
|        |                             | 1-2021 - COSENZA<br>MONGRASSANO | >        |
|        | CALABRIA 11-1               | 1-2021 - COSENZA                | >        |
|        | CALABRIA 11-1               | 1-2021 - COSENZA<br>MARTINO     | >        |
|        |                             |                                 |          |
|        |                             |                                 |          |
|        |                             |                                 |          |
|        |                             |                                 |          |
|        |                             |                                 |          |
|        |                             |                                 |          |
|        |                             |                                 |          |
|        | 111                         | 0                               | <        |

By selecting the 1st coordination level emergency, the app will show any active 2nd level coordination emergenciesBefore sending a form, the operator must select the 1st level coordination emergency and any 2nd level emergency to which he/she has been assigned.

The Factsheet and Demobilization module are valid for the entire emergency unlike all the other forms that provide for a prior choice of the 1st coordination level emergency and any 2nd coordination level.

### Factsheet

Clicking on the Factsheet form opens the editor of the selected form. The editor presents the same fields of the form already seen and described above on the web form, so that the user can complete the form and proceed to send it.

Required fields are marked with a red asterisk \*

Fields with a circle are single-selection, while those with a square allow the choice of multiple options. By clicking on "Next" and "Back" you can navigate between the pages of the selected form. The length of the form varies from form to form. Before proceeding with the submission of the form, some of them may ask whether to also send photos or small audio messages. In this case, the app, to limit the use of the GSM / LTE band, first sends the textual part to the server and then proceeds with sending the multimedia material.

Two fields must be filled in when filling in the factsheet:

- 1. <u>Number of Assessment Squad</u>: This value represents the maximum number of Assessment Teams that the Team can provide
- 2. Number of SAR Squad: this value represents the maximum number of SAR teams that the team can provide

These values can be changed during the emergency according to the needs of the Team Leader or requests from the Coordination staff, to do this the coordination operator simply enters the team management page on the Web and modify with the " pencil" button by changing the numbers indicated.

The Factsheet also requests the emails of the heads of the Assessment components, the SAR components and the Team Leaders.

**IMPORTANT: Please note that only emails associated with the Prometheus account must be entered**. In order to prevent errors, the account search function has been created in the App. On the Web page, simply click on the "+" next to the email field and search for the account. This function can also be used if you have forgotten which email is associated with the account. It is possible to add more than one email.

| ← Fact sheet:       | Madrid |      | Î |
|---------------------|--------|------|---|
| Team ID *           |        |      |   |
| Home country        |        |      |   |
| Team name           |        |      |   |
| Number of persons * |        |      |   |
| Team type *         |        |      |   |
| O Assessment        |        |      |   |
| O Light             |        |      |   |
| O Mectum            |        |      |   |
| O Heavy             |        |      |   |
| O Other             |        |      |   |
| ВАСК                |        | NEXT |   |
| Ш                   | 0      | <    |   |

## Form list for 2nd coordination level emergencies

By clicking on the button of a 2nd coordination level emergency, the list of specific forms for that emergency is displayed.

All the forms already configured in the app are available on this page. By clicking on a button, the editor of the selected form opens. The functioning of filling in the form, as already pointed out, is the same for all forms, in order to make the user experience consistent and easy.

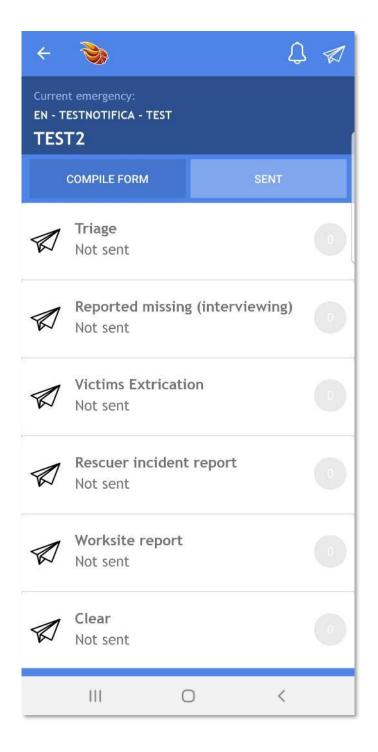

#### Notification list

The App will receive notifications every time:

- You are associated with an emergency
- We are given the check mark "Team ready to operate"
- When sending a Triage
- When new site assignments are received
- quando si ricevono delle nuove assegnazioni a zone di assessment, in questa pagina appaiono le

Some of them allow, by clicking on them, to open further information or navigation pages towards the assigned areas

IMPORTANT: We remind you that all team leaders (SAR components, Assessment components and the Team Leader) will receive ALL notifications regarding the TEAM considered as a single entity. Therefore the SAR manager will be able to see the assignments that are made to the assessment component, and vice versa.

| =                                                                                          | L 🔊 |  |  |
|--------------------------------------------------------------------------------------------|-----|--|--|
| Assigned emergencies:                                                                      |     |  |  |
| BE - Test Corso Campania                                                                   | >   |  |  |
| EN - TESTNOTIFICA                                                                          | >   |  |  |
| ES - Madrid                                                                                | >   |  |  |
| ES - Pozuelo 2                                                                             | >   |  |  |
| IE - paolotest                                                                             | >   |  |  |
| All emergencies                                                                            | >   |  |  |
| A Notifications                                                                            | >   |  |  |
| Module history                                                                             | >   |  |  |
| You are in a Real Emergency Environment. Use the menu to switch to Training<br>Environment |     |  |  |
|                                                                                            |     |  |  |

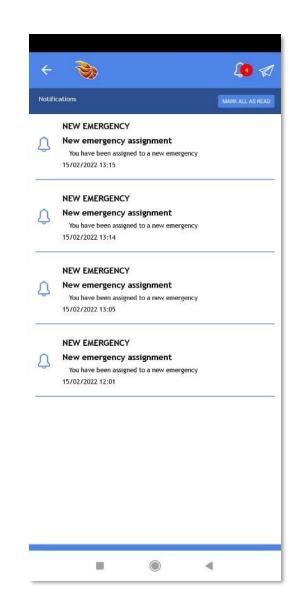

# Duplication of the form sent

By clicking on the "paper airplane" button at the top right of the screen, you access the "Module history" page where all the forms sent or waiting to be sent are displayed.

By "swiping" to the right on the line of each form sent, you can access the "Duplicate" button which allows

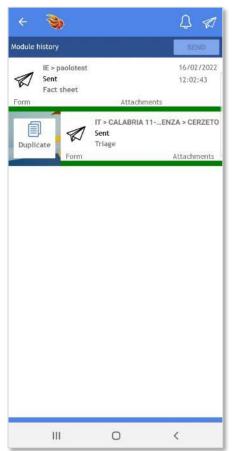

you to obtain the data previously sent to the server and copy them into a new form of the same type. This feature is very useful if you need to send a form with information very similar to one previously sent.

The duplicate form is displayed already completed in its entirety with the data of the last form sent, ou can only change the data that differ and send the form again.

By "swiping" to the left on the line of each form sent, you can access the "Send Form" button which allows you to send a form that is still waiting to be sent.

By "swiping" to the left on the line of each form sent, it is also possible to access the "Delete Form" button which allows you to delete the copy of the form present in the device.

Attention: this operation does not delete a form sent to the coordination staff but only the copy on the device

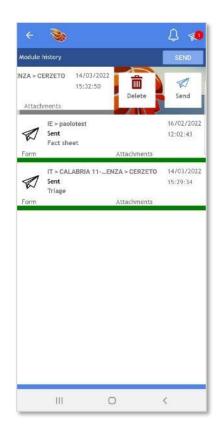

# Update the contents

By clicking on the "Update contents" button it is possible to force the request for new information to the server, in order to obtain the most recent data at the same time, such as:

- User association to emergencies
- Id of the sites already created
- Any notifications not yet received
- User association to a particular team

The "update content" operation was created to anticipate the synchronization of the App with the server.

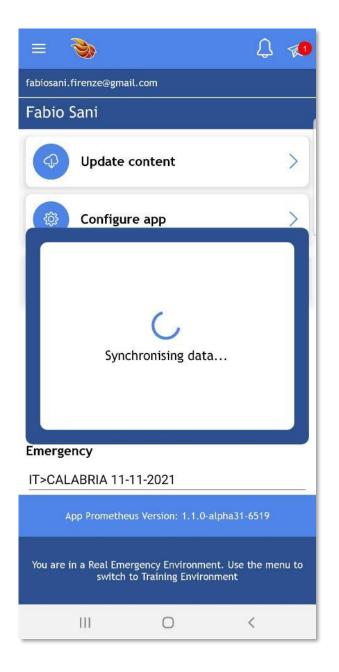

## Configure application

Upon first activation, the app brings up this page, which in any case can be recalled from the settings menu. The purpose of this page is to allow the user to enter the end-points of the reference server, so as to be able to set up the dialogue with that particular server. In fact, the app can connect to multiple "Prometheus" servers also located in different countries. It is important to note that after saving these settings, the app automatically logs-off the previously authenticated user, in order to request new logins and thus certify the new credentials with the server just modified.

Page break

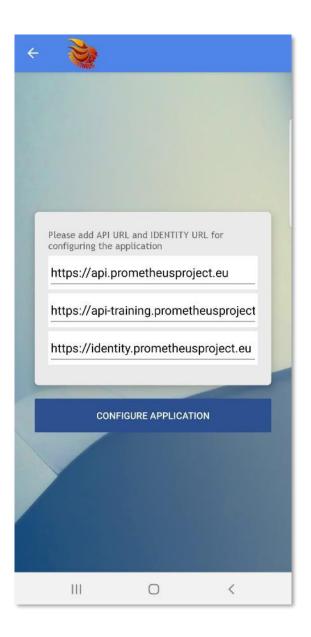

## Automatic Submission of Completed Forms

By enabling this function, the App automatically sends each form as soon as they have been filled in. This feature is enabled by default but can be deselected if necessary.

#### Sending position and team identification

This is an important function of Prometheus that was created to have the ability to monitor the position of the various teams on-site in real time.

To activate this function you need to follow these steps:

- Activate the GPS
- Write the ID of your team in the "gps identifier" field, followed by the component of which the user of the device belongs (eg USARM ITA1 Ass1 or USARL FRA2 Sar1) or the name of the manager (USARM ITA1 TL Susini) in order to identify who the Pin corresponds to on the map
- Select the emergency in which you want to be displayed

If these steps are not followed, the App will return a "Attention" message

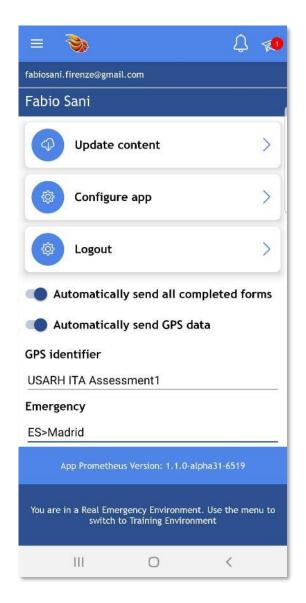

## Special Cases

Prometheus was created to operate in emergency environments where data networks are likely to be congested or collapsed, therefore some functions have been implemented that allow teams to continue their data collection work even in these extreme conditions.

# Case 1

## "\*\*\*" instead of the ID Team

In most of the forms, the selection from a drop-down menu of the ID Team is mandatory.

Without this selection, the form cannot be sent but remains waiting in the "Form History" page.

In extremely rare cases due to lack of network, the App may not yet have received the "Team ready to work" check given by the coordination staff. In this case, your Team ID will not appear in the drop-down menu but the team can still work undisturbed by filling in the forms, entering the 3 asterisks "\*\*\*" in the Team ID field and leaving them waiting to be sent.

As soon as the network connection is found, just change the "\*\*\*" in the correct Team ID in each form and send the forms.

#### Case 2

#### "\*\*\*" instead of the ID Site

In order to be able to track every action carried out on a job site, in each form you are asked to select the Site ID of the place where we are working from a drop-down menu.

In case of lack of connection to the network it is possible that the drop-down menu is empty and does not suggest any site.

Even in this case, the team can still work undisturbed by filling in the forms, entering the 3 asterisks "\*\*\*" in the Team ID field and leaving them waiting to be sent.

As soon as the connection to the network is found, just change the "\*\*\*" in the correct Site ID in each form and send the forms.

infoprometheus@vigilfuoco.it www.prometheusproject.eu https://www.vigilfuoco.it/aspx/Page.aspx?IdPage=10314

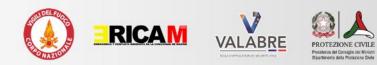

Italian National Fire and Rescue Service Piazza del Viminale, 1 - Rome www.prometheusproject.eu

Disclaimer: The content of this Manual represents the views of the author only and is his/her sole responsibility. The European Commission does not accept any responsibility for use that may be made of the information it contains.